**Istruzioni per l'uso P1890BA 2017-06**

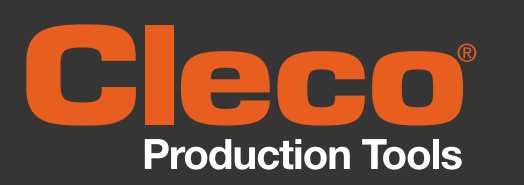

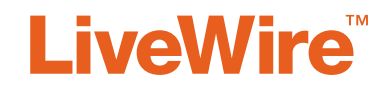

17BP... **Utensile CE senza cavo**

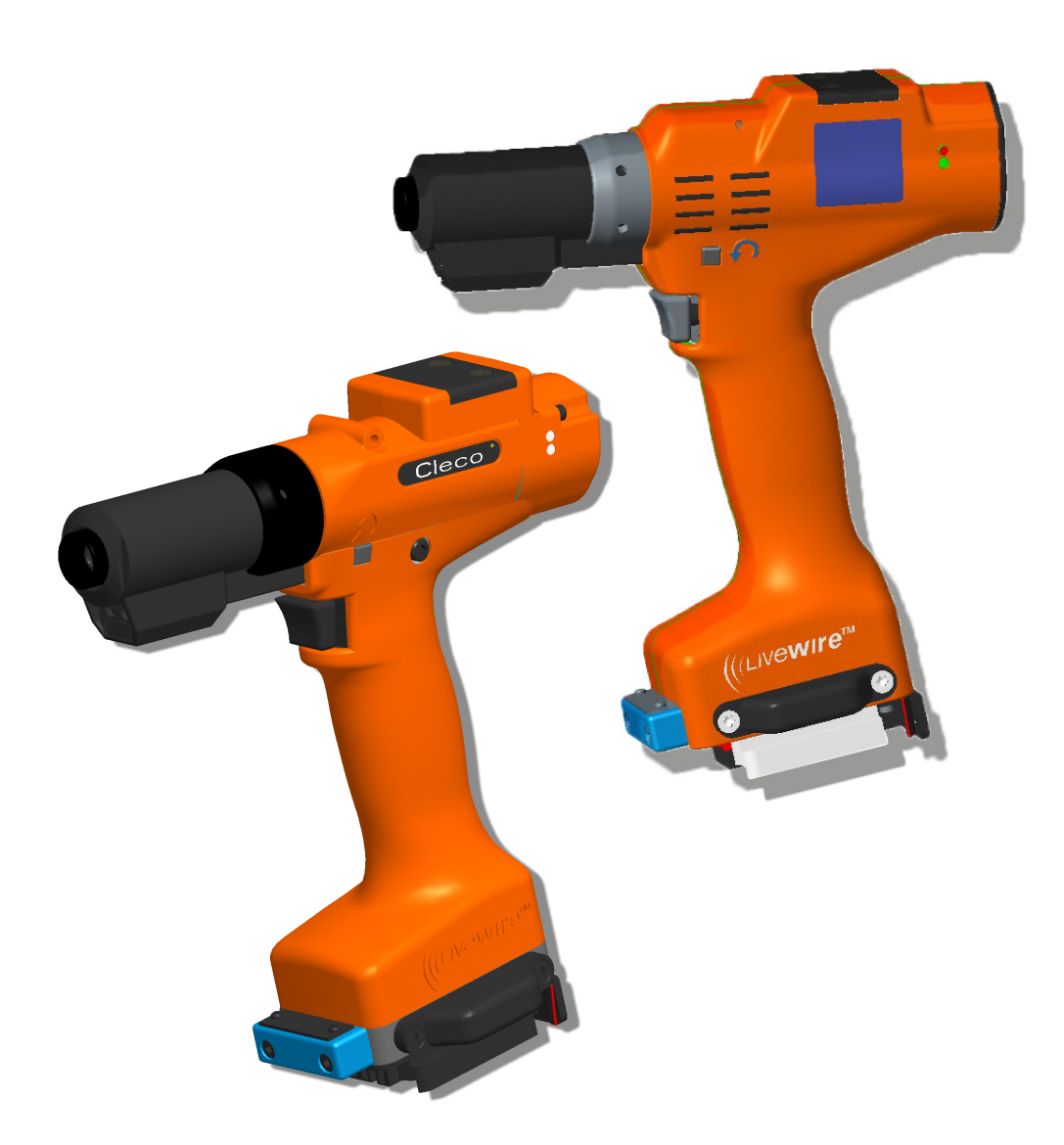

Copyright © Apex Tool Group, 2019

È vietata ogni forma di riproduzione intera o parziale del presente documento nonché la trascrizione in un'altra lingua naturale o in un altro linguaggio meccanizzato o il trasferimento su un supporto di dati, sia per via elettronica, meccanica, ottica o in qualsiasi altro modo senza disporre dell'autorizzazione esplicita di Apex Tool Group.

#### **Disclaimer**

Apex Tool Group si riserva il diritto di apportare delle modifiche al documento o al prodotto, di completarlo e/o di ottimizzarlo senza dare preavviso.

#### **Trademark**

Cleco è un marchio registrato di Apex Brands, Inc.

#### **Apex Tool Group GmbH**

Industriestraße 1 73463 Westhausen Germany Phone: +49 (0) 73 63 81 0 Fax: +49 (0) 73 63 81 222

# **Indice**

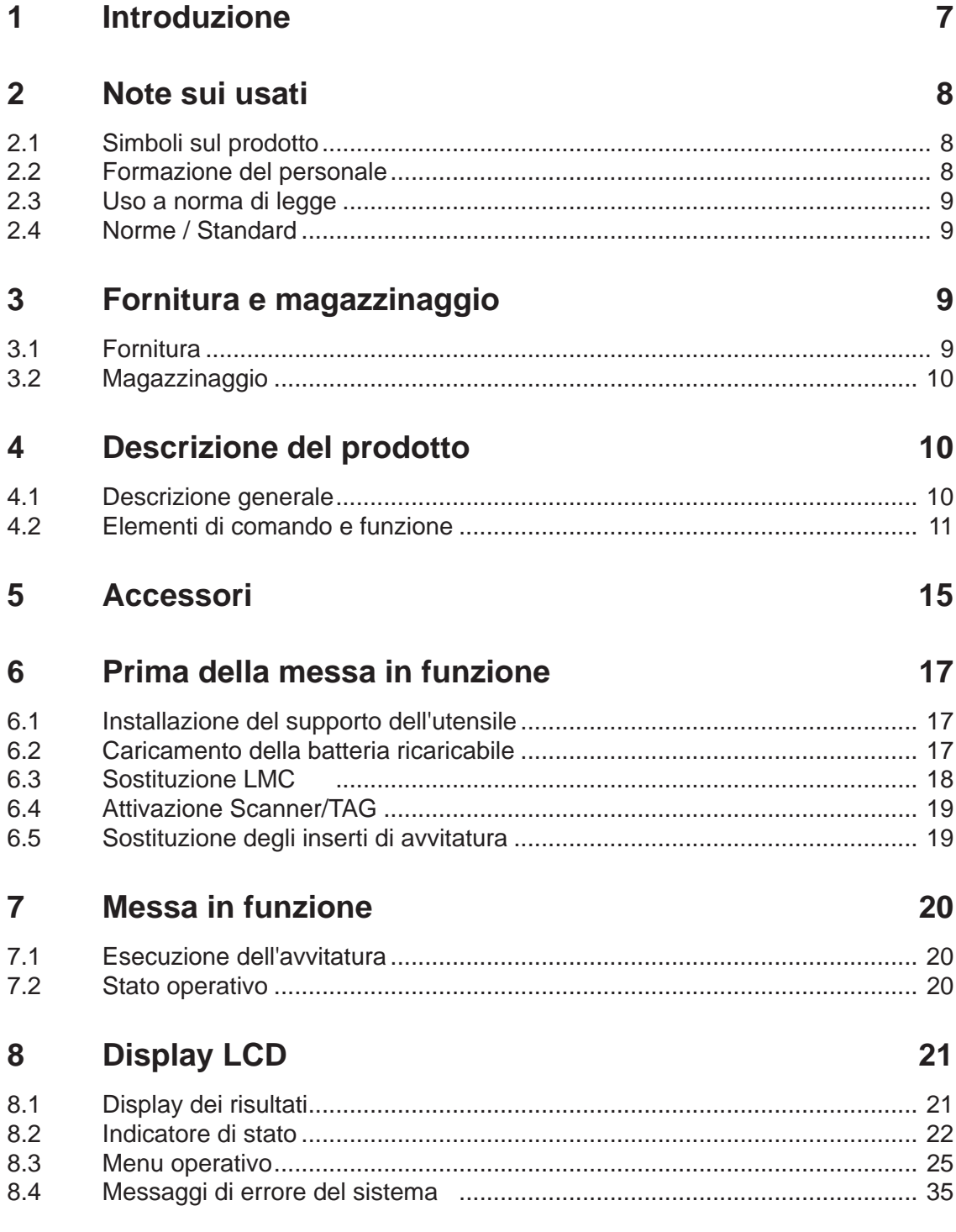

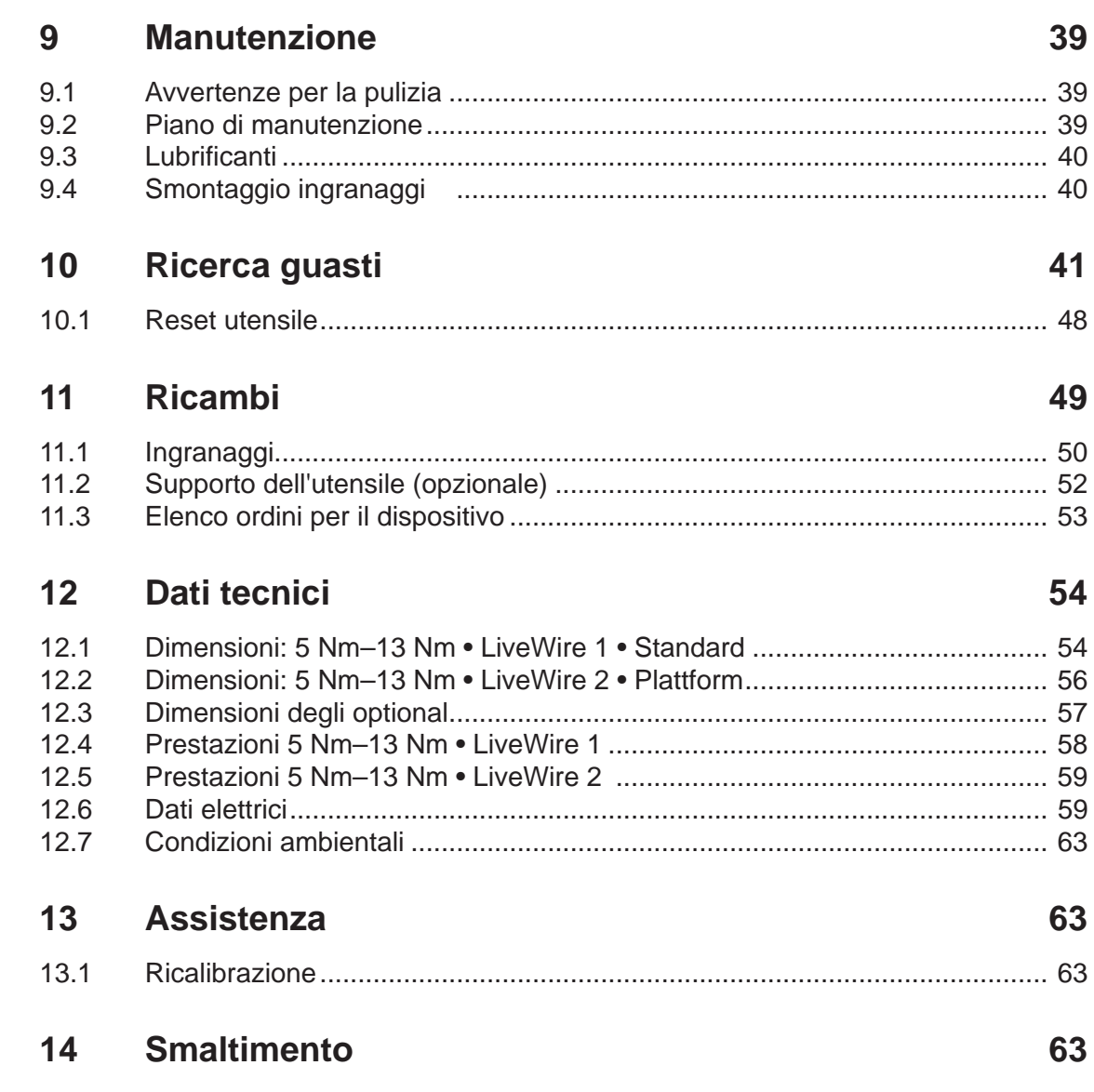

### **Avvertenze di sicurezza generali per elettroutensili**

#### **AVVER-**

**TENZA! Si prega di leggere tutte le avvertenze per la sicurezza e le istruzioni.** Il mancato rispetto delle avvertenze di sicurezza e delle istruzioni può causare scosse elettriche, incendi e/o gravi lesioni.

#### **Conservare tutte le avvertenze di sicurezza e le istruzioni per la consultazione futura.**

Il termine "Elettroutensile", utilizzato nelle avvertenze di sicurezza si riferisce ad elettroutensili alimentati attraverso la rete elettrica (con cavo di rete) e ad elettroutensili alimentati a batteria (senza cavo di rete).

#### **1 Sicurezza sul posto di lavoro**

a) **Mantenere la propria postazione di lavoro pulita e ben illuminata.** Postazioni di lavoro disordinate o non illuminate possono provocare incidenti.

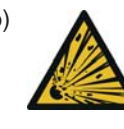

b) **A** Non lavorare con l'elettroutensile in **ambienti potenzialmente esplosivi in cui siano presenti liquidi, gas o polveri infiammabili.** Gli elettroutensili provocano scintille che possono infiammare la polvere o i vapori.

c) **In fase di utilizzo dell'elettroutensile, tenere lontano bambini e altre persone.** Eventuali distrazioni potrebbero farvi perdere il controllo sull'apparecchio.

#### **2 Sicurezza elettrica**

- a) **La spina dell'elettroutensile deve innestarsi nella presa. Non è consentito modificare la spina in alcun modo. Non utilizzare adattatori con elettroutensili dotati di messa a terra.** Spine non modificate e prese idonee riducono il rischio di scossa elettrica.
- b) **Evitare di venire a contatto con le superfici collegate a terra come tubi, riscaldamenti, fornelli e frigoriferi.** In caso di messa a terra del corpo, sussiste un maggior rischio di scossa elettrica.
- c) **Mantenere gli elettroutensili lontano da pioggia o umidità.** L'infiltrazione di acqua in un elettroutensile aumenta il rischio di scossa elettrica.
- d) **Non utilizzare il cavo per un uso diverso da quello previsto, e quindi non utilizzarlo per portare o agganciare l'elettroutensile o per estrarre la spina dalla presa. Mantenere il cavo lontano da calore, olio, bordi taglienti o componenti mobili dell'apparecchio.** Cavi danneggiati o avvolti aumentano il rischio di scossa elettrica.
- e) **Per il lavoro con un elettroutensile all'aperto, utilizzare esclusivamente prolunghe idonee anche per ambienti esterni.**. L'utilizzo di una prolunga idonea per ambiente esterno riduce il rischio di scossa elettrica.

f) **Ove non sia possibile evitare di utilizzare l'elettroutensile in ambiente umido, utilizzare un interruttore differenziale.** L'utilizzo di un interruttore differenziale riduce il rischio di scossa elettrica.

#### **3 Sicurezza delle persone**

**Prestare attenzione a ciò che si fa e utilizzare sempre l'elettroutensile in modo ragionevole. Non utilizzare mai un elettroutensile nel caso in cui ci si senta stanchi o si sia sotto l'effetto di droghe, alcool o farmaci.** Una piccola disattenzione durante l'uso dell'elettroutensile può provocare lesioni gravi.

- a) **Indossare sempre l'equipaggiamento personale e occhiali protettivi.** Indossando amento protettivo personale come maschera », calzature di sicurezza antiscivolo, casco o cuffie protettive, a seconda del tipo e impiego dell'utensile, si riduce il rischio di lesioni.
- b) **Evitare una messa in funzione accidentale. Prima di collegarlo all'alimentazione elettrica e/o alla batteria, prima di sollevarlo o trascinarlo, assicurarsi che l'elettroutensile sia disattivato.** Trasportare l'elettroutensile tenendo un dito sull'interruttore o collegarlo acceso all'alimentazione elettrica, può provocare incidenti.
- c) **Prima di accendere l'elettroutensile, rimuovere utensili di regolazione o chiavi per dadi.** Un utensile o una chiave che si trovino in un componente rotante dell'apparecchio, possono provocare lesioni.
- d) **Evitare posture anomale. Fare in modo di assumere una posizione salda e mantenere sempre l'equilibrio.** In tal modo è possibile controllare meglio l'elettroutensile in situazioni impreviste.

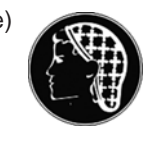

e) **Indossare l'abbigliamento adatto. Non indossare indumenti ampi, né gioielli. Tenere capelli, indumenti e guanti lontano dai componenti in movimento.** Indumenti non aderenti, gioielli o capelli lunghi possono rimanere impigliati nei componenti in movimento.

- f) **Se è possibile montare dispositivi di aspirazione e raccolta polvere, assicurarsi che siano collegati e che vengano utilizzati correttamente.** L'utilizzo di un aspirapolvere può ridurre i danni provocati dalla polvere.
- **4 Utilizzo e trattamento dell'elettroutensile**
- a) **Non sovraccaricare l'apparecchio. Per il proprio lavoro, utilizzare l'apposito elettroutensile.** Con l'elettroutensile adatto, sarà possibile lavorare meglio e in modo più sicuro nell'intervallo di potenza indicato.
- b) **Non utilizzare nessun elettroutensile il cui interruttore sia difettoso.** Un elettroutensile ormai impossibile da accendere o spegnere, è pericoloso e deve essere riparato.

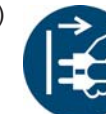

c) **Estrarre la spina dell'unità di controllo avvitatore o il cavo dell'utensile dalla presa e/o rimuovere la batteria prima di impostare o riporre l'apparecchio o sostituire accessori.** Questa misura precauzionale evita l'avvio accidentale dell'elettroutensile.

- d) **Conservare elettroutensili non utilizzati fuori dalla portata dei bambini. Non consentire a persone che non abbiano familiarità con l'apparecchio o non abbiano letto le presenti istruzioni, di utilizzare l'apparecchio.** Se utilizzati da persone inesperte, gli elettroutensili sono pericolosi.
- e) **Trattare gli elettroutensili con cura. Assicurarsi che i componenti mobili funzionino regolarmente e non si inceppino, che non vi siano componenti rotti o talmente danneggiati da compromettere il funzionamento dell'elettroutensile. Prima di utilizzare l'apparecchio, far riparare i componenti danneggiati.** Molti incidenti sono provocati da elettroutensili non sottoposti a corretta manutenzione.
- f) **Mantenere gli utensili da taglio affilati e puliti.** Utensili da taglio opportunamente manutenuti con bordi di taglio affilati si inceppano meno e sono più facili da guidare.
- g) **Utilizzare l'elettroutensile, gli accessori, gli utensili delle applicazioni ecc. in modo conforme alle presenti istruzioni. Considerare a riguardo le condizioni operative e l'attività da svolgere.** L'uso di elettroutensili per altre applicazioni rispetto a quelle previste può provocare situazioni pericolose.

#### **5 Servizio**

a) **Far riparare l'elettroutensile esclusivamente da** 1) **personale tecnico qualificato e solo con ricambi originali.** In tal modo viene preservata la sicurezza dell'elettroutensile.

### **Avvertenze di sicurezza speciali per avvitatore manuale ad azionamento elettrico**

- a) La lunghezza complessiva del cavo dell'utensile non deve essere superiore a 20 m. In caso di cavi più lunghi APEX utilizzare un trasformatore di separazione con codice ord. 544185PT (max. 50 m).
- a) La lunghezza complessiva del cavo dell'utensile non deve essere superiore a 45 m.
- a) *I nostri isolamenti non sono isolamenti ai sensi di VDE:* **Durante l'esecuzione di lavori in cui è possibile che**

**la vite tocchi cavi elettrici nascosti o il proprio cavo dell'alimentazione, afferrare l'apparecchio dalle impugnature isolate.** Il contatto tra la vite e un cavo in tensione può mettere in tensione anche componenti metallici dell'apparecchio e provocare una scossa elettrica.

- b) Serie 18ET/EC, 48ET/EC: Premendo inavvertitamente il tasto di avvio, è possibile che l'inserto di avvitatura ruoti e ne venga provocata l'abrasione (ad es. in fase di deposito dell'utensile). Le dita possono essere schiacciate o tranciate. Mai mettere le mani nell'inserto di avvitatura. Per sostituire l'inserto di avvitatura, staccare il cavo dell'utensile.
- c) Mantenere saldamente l'utensile. È possibile percepire una coppia di reazione variabile, di breve durata.
- d) In caso di applicazioni dell'utensile in spazio ristretto e con coppie superiori a
	- 4 Nm utensili lineari
	- 10 Nm utensili a pistola
	- 60 Nm utensili angolari

utilizzare sempre una barra di reazione. Durante l'uso, mai poggiare le mani sulla barra di reazione.

e) Controllare il corretto fissaggio del gancio di sospensione al bilanciatore.

Utensili con scanner per codici a barre integrato

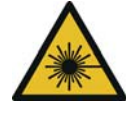

Prodotto laser di classe 2

Gli scanner laser di classe 2 impiegano un diodo laser con una luce visibile di bassa potenza, paragonabile a una sorgente di luce molto luminosa, come p. es. il sole. Gli occhi possono essere lesionati.

- a) Non dirigere lo sguardo verso il raggio laser.
- b) Eliminare immediatamente i danni ai componenti ottici.
- c) È vietato modificare lo scanner per codici a barre.
- d) Mettere immediatamente fuori servizio gli utensili difettosi.

#### **6 Utilizzo e trattamento dell'avvitatore manuale ad azionamento elettrico**

- a) Impiegare solo inserti di avvitatura per utensili motorizzati.
- b) Accertare il corretto innesto degli inserti di avvitatura.
- c) Non applicare l'inserto di avvitatura obliquo sulla testa della vite.
- d) Verificare se gli inserti di avvitatura presentano danni o cricche. Sostituire immediatamente gli inserti di avvitamento danneggiati.
- e) Prima di cambiare gli inserti di avvitatura, scollegare l'utensile dall'alimentazione di energia.
- f) Non pulire l'utensile con idropulitrici ad alta pressione.
- g) Non immergere l'utensile in detergenti.
- h) Utensili a controllo elettronico senza fili: non aprire la batteria ricaricabile.

<sup>1.</sup> Grazie alla formazione professionale, alle conoscenze, all'esperienza ed alla comprensione delle circostanze dei lavori da eseguire, il personale qualificato è inoltre in grado di riconoscere possibili pericoli e di mettere in atto le misure di sicurezza adeguate. Il personale qualificato deve attenersi alle regole.

# <span id="page-6-0"></span>**1 Introduzione**

La lingua originale nella quale sono redatte le presenti istruzioni d'uso è il tedesco. Queste istruzioni d'uso si rivolgono a tutte le persone che lavorano con questo utensile, ma che non eseguono operazioni di programmazione.

Le istruzioni d'uso

- forniscono importanti indicazioni per un impiego sicuro ed efficiente;
- descrivono funzionamento ed uso dell'utensile senza cavo CE;
- servono come fonte di consultazione per dati tecnici, intervalli di manutenzione e ordini di parti di ricambio;
- forniscono indicazioni sulle opzioni.

#### <span id="page-6-1"></span>Altre informazioni

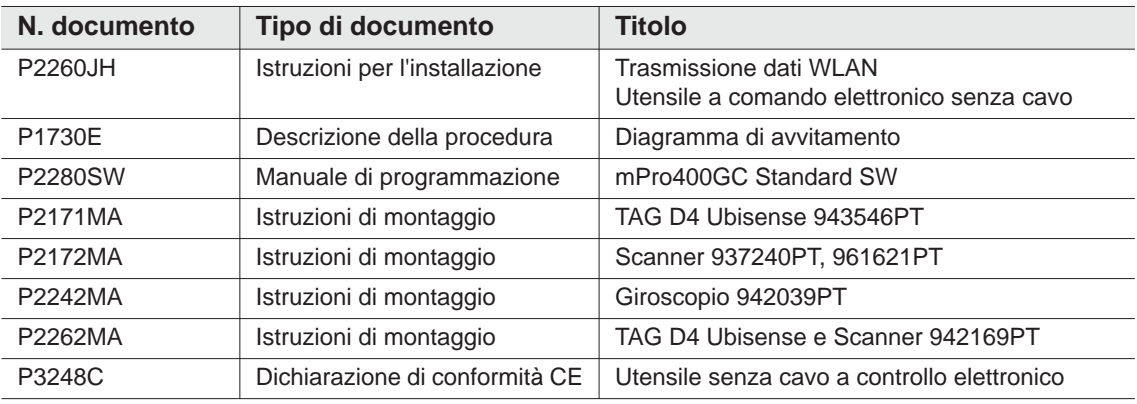

#### **Simboli e caratteri nel testo:**

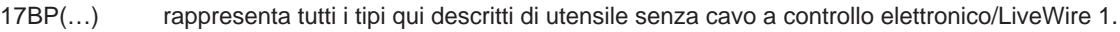

- 17BP(…)L rappresenta tutti i tipi qui descritti di utensile senza cavo a controllo elettronico/LiveWire 2. EV rappresenta tutte le versioni di alimentazione di energia qui descritte: batteria ricaricabile o
- Power Modul.
- LMC rappresenta il modulo di memoria LiveWire Memory Chip
- identifica elencazioni.
- $\rightarrow$  identifica richieste di operazioni da svolgere.

#### Nelle descrizioni software

*corsivo* Indica opzioni del menu, ad esempio *Diagnosi*

- <…> caratterizza elementi, che devono essere selezionati o deselezionati, come pulsanti, tasti o caselle di controllo, ad es. <F5>
- **Courier** Indica campi di input, caselle di controllo, campi opzione o menu a tendina. Indica nome e directory del file, ad es. **setup.exe**
- \ Un backslash tra due nomi indica la scelta di una voce del menu, ad es. file \ print

#### **Simboli e caratteri nei grafici:**

identifica il movimento in una direzione. ŢĻ identifica funzione e forza.

# <span id="page-7-0"></span>**2 Note sui usati**

Gli avvertimenti di pericolo sono rappresentati da una parola di richiamo e da un pittogramma:

- La parola di richiamo descrive la gravità e la probabilità del pericolo esistente.
- Il simbolo grafico descrive il tipo di pericolo.

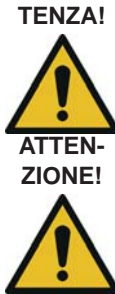

**AVVER-**

**TENZA!** Un simbolo abbinato alla parola **AVVERTENZA** identifica un pericolo con un **grado di rischio medio**, che, se non lo si evita, può avere come conseguenza morte o gravi lesioni.

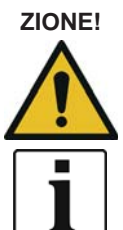

#### **ZIONE!** Un simbolo abbinato alla parola **ATTENZIONE** identifica un pericolo con un **grado di rischio BASSO**, che, se non lo si evita, può avere come conseguenza una lesione di lieve entità o moderata o danni ambientali.

**Avvertenze generali,**  contengono suggerimenti e informazioni utili, ma nessuna segnalazione di pericolo.

## <span id="page-7-1"></span>**2.1 Simboli sul prodotto**

Accertarsi di aver compreso il significato dei simboli prima dell'utilizzo

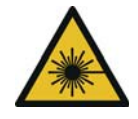

#### Prodotto laser di classe 2

Gli scanner laser di classe 2 impiegano un diodo laser con una luce visibile di bassa potenza, paragonabile a una sorgente di luce molto luminosa, come ad es. il sole. Non guardare nel raggio mentre il laser è attivo. Gli occhi possono essere lesionati.

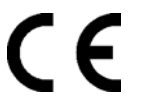

Conformità CE

Il prodotto è conforme ai requisti tecnici prescritti in Europa.

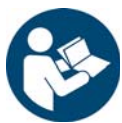

Leggere interamente le istruzioni.

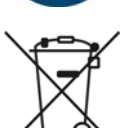

Rispettare le direttive generali vigenti sullo smaltimento, come la legge sugli apparecchi elettrici ed elettronici (ElektroG) e la normativa nazionale sulle batterie (BattG):

 $\rightarrow$  Gli accumulatori esauriti devono essere smaltiti. Consegnare l'utensile e gli accumulatori difettosi / esauriti presso il posto di raccolta aziendale o presso un *Sales & Service Center*.

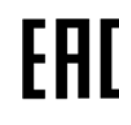

#### Conformità eurasiatica

Il prodotto è conforme ai requisti tecnici prescritti in Russia, Russia Bianca e Kazakistan.

## <span id="page-7-2"></span>**2.2 Formazione del personale**

Prima della messa in funzione dell'utensile, istruire e addestrare il personale sull'applicazione. L'utensile può essere riparato esclusivamente da personale autorizzato.

## <span id="page-8-0"></span>**2.3 Uso a norma di legge**

L'utensile è parte del sistema di avvitatura APEX ed è stato concepito esclusivamente per avvitare e svitare collegamenti filettati.

- $\rightarrow$  Utilizzare solo insieme a un sistema di controllo avvitatura delle serie mPro400GC e agli accessori e cavi ammessi da APEX.
- $\rightarrow$  Azionare esclusivamente con l'alimentazione di energia di APEX.
- $\rightarrow$  Non impiegare come martello o come leva per piegare.
- $\rightarrow$  Non modificarlo strutturalmente.
- $\rightarrow$  Non utilizzare in aree soggette a rischio di esplosione.
- $\rightarrow$  Solo nella classe di valori limite EMC A (resistenza ai disturbi per i settori industriali).

### <span id="page-8-1"></span>**2.4 Norme / Standard**

Si devono sempre rispettare le disposizioni e le norme nazionali, statali e locali. Per ulteriori norme specifiche per il modello vedere 12 Technische Daten, pag. 54.

### **2.4.1 Conformità FCC**

Il dispositivo è conforme alla Parte 15 dei regolamenti FCC (Federal Communications Commission). L'impiego soddisfa i seguenti due presupposti: (1) il dispositivo non causa disturbi non ammessi, e (2) il dispositivo resiste ai disturbi, inclusi quelli che causano un funzionamento involontario del dispositivo. Cambiamenti o modifiche non esplicitamente autorizzati dall'ente autorizzante possono inibire l'impiego del dispositivo.

### **2.4.2 Conformità Canada**

L'impiego soddisfa i seguenti due presupposti: (1) il dispositivo non causa disturbi non ammessi, e (2) il dispositivo resiste ai disturbi, inclusi quelli che causano un funzionamento involontario del dispositivo.

### **2.4.3 EMC, rumore, vibrazioni**

Per le norme EMC (compatibilità elettromagnetica), i livelli di emissioni sonore e i valori delle vibrazioni attualmente rispettati vedere la dichiarazione di conformità CE.

# <span id="page-8-2"></span>**3 Fornitura e magazzinaggio**

### <span id="page-8-3"></span>**3.1 Fornitura**

Controllare che la fornitura non abbia riportato danni durante il trasporto e che corrisponda alla dotazione prevista:

1 17BP

- 1 Le presenti Istruzioni d'uso
- 1 Dichiarazione di conformità
- 1 Certificato di controllo in fabbrica del trasduttore dati di misurazione
- 1 Analisi di capacità macchina (CMK)

## <span id="page-9-0"></span>**3.2 Magazzinaggio**

In caso di magazzinaggio a breve termine e come protezione da danni

- $\rightarrow$  deporre l'utensile sul supporto dell'utensile.
- In caso di magazzinaggio superiore alle 100 ore
- $\rightarrow$  staccare la batteria ricaricabile dall'utensile.
	- La batteria ricaricabile viene scaricata dall'elettronica integrata nell'utensile.

Temperatura di stoccaggio vedere 12.7 Umgebungsbedingungen, pag. 63 .

# <span id="page-9-1"></span>**4 Descrizione del prodotto**

## <span id="page-9-2"></span>**4.1 Descrizione generale**

- Motore senza spazzola, robusto, con risolutore. Il disinserimento viene comandato da coppia/angolo.
- Display LCD con indicazioni di stato, coppia e angolo.
- Gli indicatori a LED verde-OK e rosso-NOK informano sul risultato corrente dell'avvitatura.
- L'illuminazione a LED consente di trovare rapidamente il punto di avvitatura.
- Rotazione destrorsa / sinistrorsa
- Basso livello di vibrazione
- L'elettronica di servocomando e di avvitatura è integrata nell'utensile.
- I parametri di avvitatura vengono impostati tramite il controllo o un PC.
- Un modulo di memoria intercambiabile (LiveWire Memory Chip) consente una rapida sostituzione degli utensili dello stesso tipo, senza variazione dei parametri.
- La trasmissione dati tra unità di controllo ed utensile avviene in funzione del modello tramite
	- raggi infrarossi (IrDA) I parametri ed i risultati di avvitatura vengono trasmessi all'unità di controllo o a un PC semplicemente collocando l'utensile nel supporto dell'utensile.
	- 868 MHz
	- **WLAN**
	- RF15.4 (IEEE 802.15.4)
	- L'alimentazione di energia può avvenire mediante
	- batteria ricaricabile 26 V / 44 V
	- Batteria ricaricabile 18 V (tipo speciale)
	- Power Modul 48 V
- Come opzione, gli utensili sono equipaggiati con scanner per barcode 1D Linear.
- Segnalatore acustico integrato. Il segnalatore viene attivato dopo la scansione del codice a barre. Inoltre può essere attivato per un tempo programmabile in seguito ad avvitature NOK.

## <span id="page-10-0"></span>**4.2 Elementi di comando e funzione**

Questo capitolo descrive gli elementi di comando e funzionali, e i loro compiti nella sequenza dei N. pos.

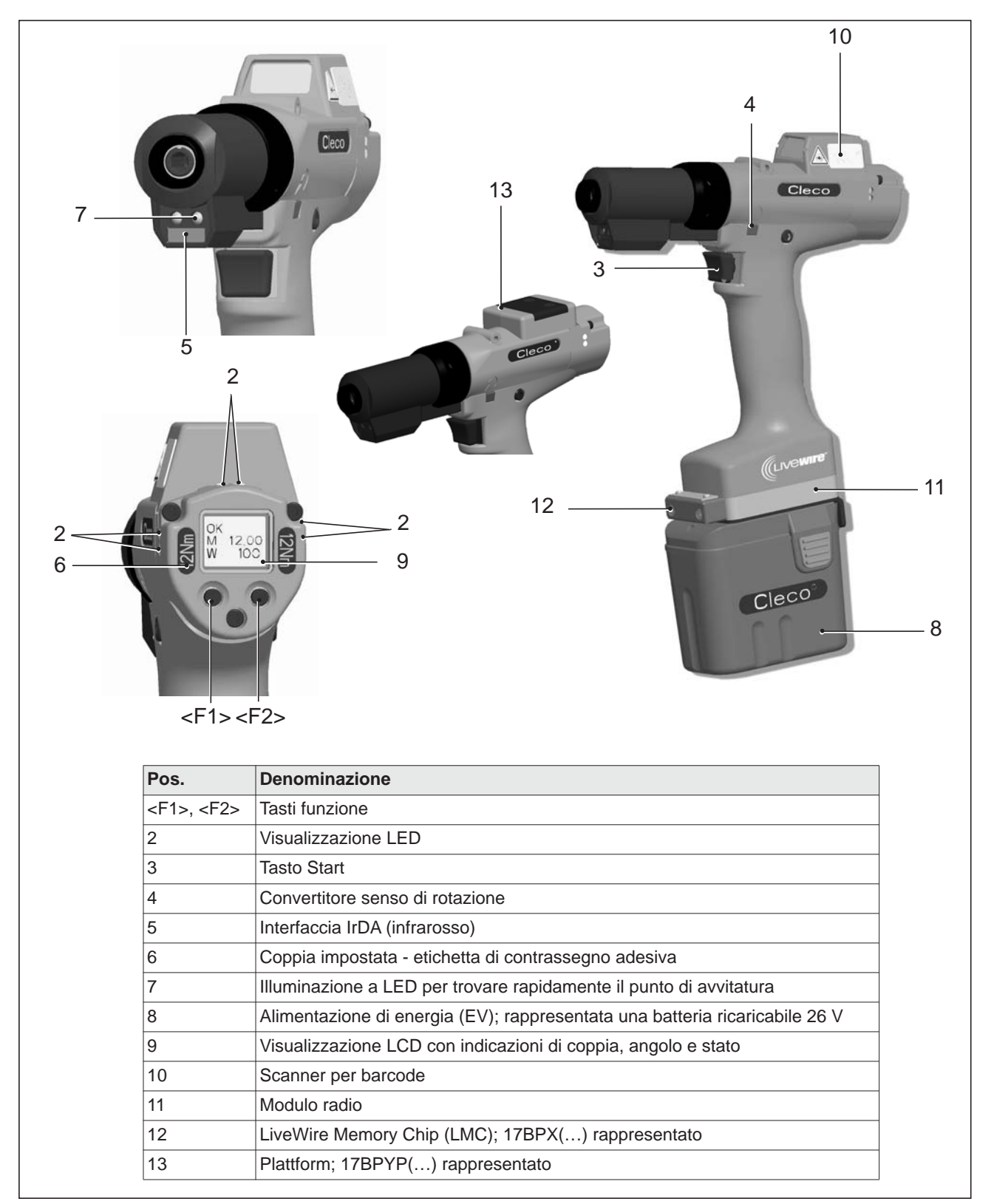

### **4.2.1 Tasti funzione**

#### **Tasto funzione sinistro <F1>**

- Conferma del messaggio d'errore
- $\rightarrow$  Premere una volta.

Programmabile: in funzione dell'impostazione parametrata, si possono eseguire azioni premendo brevemente.

- Chiusura del menu
- $\rightarrow$  Premere per due secondi

#### **Tasto funzione destro <F2>**

- Attivazione del menu
- Premere fino alla visualizzazione del *Menu principale* (per ulteriori informazioni, vedere [8.3.4 Sottomenu](#page-27-0)  [Gestione, pag. 28\)](#page-27-0).
- Attivazione di funzioni, con il menu attivato
- $\rightarrow$  Premere per due secondi. In alternativa si può premere il tasto Start.

### **4.2.2 Visualizzazione LED**

La visualizzazione LED indica il rispettivo modo operativo e il risultato dell'ultima operazione di avvitatura (vedere [7.2 Stato operativo, pag. 20\)](#page-19-2):

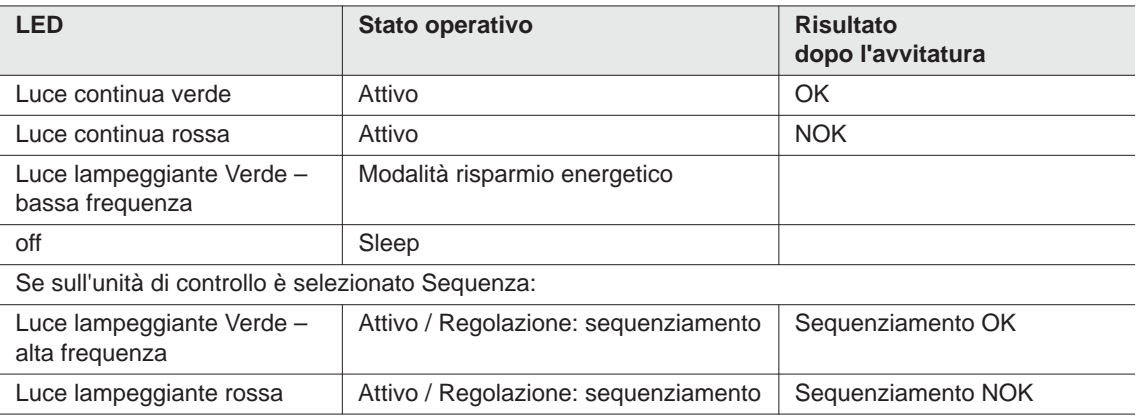

#### *Aggiornamento software*

Durante l'*Aggiornamento software* la programmazione vera e propria viene segnalata con un lampeggiamento rapido rosso e verde a intervalli irregolari.

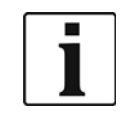

In questa fase la programmazione non deve essere interrotta togliendo l'alimentazione di energia.

### <span id="page-11-0"></span>**4.2.3 Tasto Start**

A seconda dell'impostazione il tasto Start ha 3 funzioni:

- Attiva l'illuminazione a LED.
- $\rightarrow$  Premere e tenere premuto il tasto Start fino a metà.
- Avvia il motore, l'illuminazione a LED si spegne.
- $\rightarrow$  Premere a fondo il tasto Start.
- Attiva lo scanner per codici a barre solo con i tipi della serie 17BP(…)S.

 $\rightarrow$  *C* Premere a fondo il tasto Start.

## **4.2.4 Convertitore senso di rotazione**

Il convertitore senso di rotazione modifica il senso di rotazione dell'utensile:

Rotazione destrorsa – per avvitare viti

Premere il convertitore senso di rotazione fino in battuta. Premendo il tasto Start, sulla visualizzazione LCD compare *Attivo*.

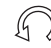

Rotazione sinistrorsa – Per svitare o estrarre viti Premere il convertitore senso di rotazione fino in battuta. Premendo il tasto Start, sulla visualizzazione LCD compare *Sinistra*.

### **4.2.5 Interfaccia IrDA**

Mediante l'interfaccia IrDA (infrarossi) l'utensile comunica tramite il supporto utensile con l'unità di controllo. Per una trasmissione dati sicura e per la programmazione, depositare l'utensile nel supporto dell'utensile con interfaccia IrDA N° d'ordine 935144. La trasmissione dati è possibile negli stati operativi Attivo, Modalità risparmio energetico e *Standby*, ma non in *Sleep*, (vedere [7.2 Stato operativo, pag. 20\)](#page-19-2).

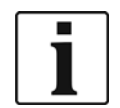

Se la trasmissione dati è stata interrotta, l'utensile segnala errore Synch sulla visualizzazione LCD.

Deporre nuovamente l'utensile sul supporto dell'utensile.

La trasmissione dati completa viene confermata sul display con *Rest 512*.

### **4.2.6 Contrassegno – coppia impostata (accessori, optional)**

Per contrassegnare l'utensile con la coppia impostata, incollare le corrispondenti etichette di contrassegno a destra ed a sinistra accanto alla visualizzazione LCD.

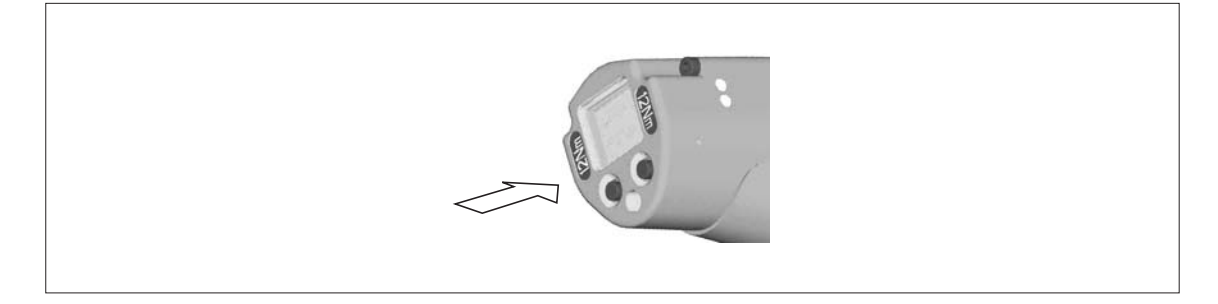

### **4.2.7 Illuminazione a LED**

L'illuminazione a LED consente di trovare rapidamente il punto di avvitatura. L'attivazione può avvenire in 3 modi. La definizione avviene mediante la corrispondente parametrazione sull'unità di controllo:

- Premere fino a metà il tasto Start (vedere [4.2.3 Tasto Start, pag. 12](#page-11-0)).
- Con comando a tempo dopo l'avvio
- Inoltre esiste la possibilità di disattivarla.

La distanza utile dell'illuminazione a LED è 500 mm.

### **4.2.8 Alimentazione di energia (EV)**

Vedere le Istruzioni d'uso della batteria ricaricabile / Istruzioni d'uso Power Modul PM48

2291b-it\_1\_3\_bedingt.fm, 28.08.2017 P1890E/IT 2017-06 13

### **4.2.9 Visualizzazione LCD**

Vedere [8 Display LCD, pag. 21](#page-20-2)

### **4.2.10 Scanner per barcode**

Negli utensili della serie (...)S lo scanner per codici a barre integrato è uno scanner a laser di classe 2 con lunghezza d'onda di 650 nm.

## **ATTEN-**

**ZIONE!** Danni agli occhi causati dal raggio laser di classe 2

- $\rightarrow$  Quando il raggio laser è attivato, non guardare nella finestra del raggio.
- 
- Eliminare immediatamente i danni.
	- I danni ai componenti ottici possono causare radiazione laser.
	- $\rightarrow$  Sono assolutamente vietate modifiche allo scanner per barcode e procedure che non siano descritte nelle presenti istruzioni d'uso.
	- $\rightarrow$  Mettere immediatamente fuori servizio i dispositivi difettosi.

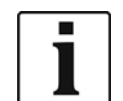

Tenere pulita la finestrella.

Una finestrella sporca influisce sul tasso di riconoscimento dello scanner.

Lo scanner per barcode legge barcode lineari unidimensionali:

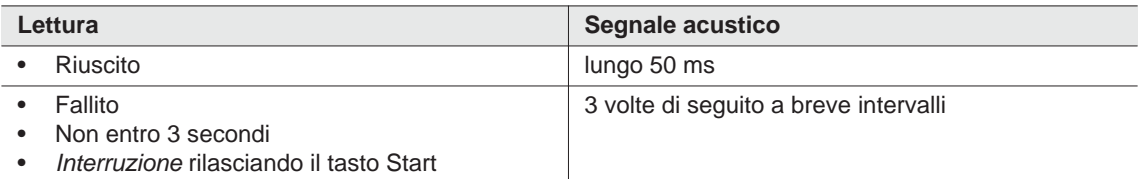

In funzione della parametrazione sull'unità di controllo si distinguono due modi operativi:

#### **Barcode come abilitazione per ulteriori avvitature**

- $\rightarrow$  Premere il tasto Start sull'utensile e in questo modo attivare lo scanner per codici a barre. La lettura riuscita viene confermata da un segnale acustico.
- $\rightarrow$  Premere di nuovo il tasto Start sull'utensile e avviare l'avvitatura.

Se si deve leggere di nuovo un barcode, procedere come descritto nel seguito.

#### **Barcode non necessario come abilitazione per ulteriori avvitature**

- Nel menu utensile *Scanner* selezionare *Lettura barcode*.
- $\rightarrow$  Premere il tasto Start sull'utensile e in questo modo attivare lo scanner per codici a barre. La lettura riuscita viene confermata da un segnale acustico.
- $\rightarrow$  Premere di nuovo il tasto Start sull'utensile e avviare l'avvitatura.
- In alternativa: assegnare al tasto funzione <F1> dell'utensile la funzione *Lettura barcode*.
- $\rightarrow$  Premere una volta il tasto funzione sinistro <F1> dell'utensile.
- $\rightarrow$  Premere di nuovo il tasto Start sull'utensile per attivare lo scanner per barcode.

La parametrazione dello scanner per barcode è descritta nel manuale di programmazione dell'unità di controllo.

### **4.2.11 Interfaccia radio**

In aggiunta all'interfaccia IrDA gli utensili sono equipaggiati, secondo il tipo, con un'Interfaccia radio Attra-

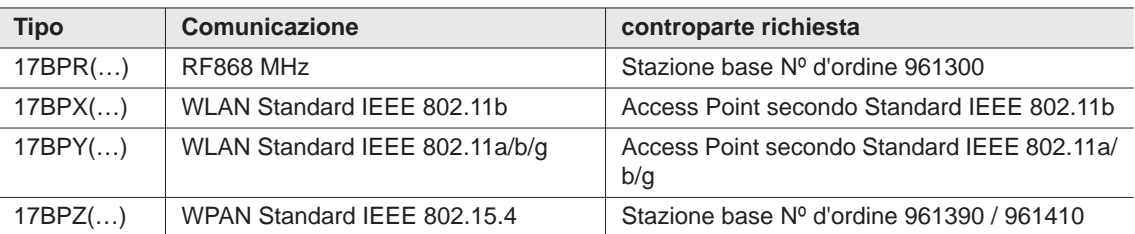

verso questa interfaccia radio l'utensile comunica costantemente con l'unità di controllo. Questa interfaccia viene impiegata per trasmissione dei parametri, ed anche per la trasmissione dei risultati dell'avvitatura. La trasmissione dati è possibile negli stati operativi *Attivo*, *Modalità risparmio energetico* e *Standby*, ma non in *Sleep*, (vedere [7.2 Stato operativo, pag. 20\)](#page-19-2). La parametrazione e l'allestimento dell'interfaccia radio sono descritti nel manuale di programmazione dell'unità di controllo.

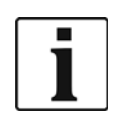

Dopo l'attivazione dell'utensile possono passare fino a 35 secondi prima che sia attivata la comunicazione.

### **4.2.12 LiveWire Memory Chip (LMC), solo con i tipi delle serie 17BPYP(…)**

Per facilitare la sostituzione degli utensili in produzione, è installato un modulo di memoria intercambiabile LMC. All'inserimento dell'utensile le impostazioni di rete vengono lette dal modulo LMC e utilizzate per stabilire il collegamento WLAN. In caso di cambio utensile, il modulo LMC deve essere installato nel nuovo utensile da utilizzare. A questo proposito attenersi alle indicazioni riportate in [6.3 Sostituzione LMC,](#page-17-0)  [pag. 18](#page-17-0).

Sull'LMC sono memorizzati i seguenti dati:

- Indirizzo MAC Impiego di server DHCP Impostazioni specifiche per il
	- Paese

- Nome di rete (SSID) Indirizzo IP
- Codifica Maschera di sottorete
- Chiave di rete Gateway

L'indirizzo MAC viene definito da *Cleco* e non può essere modificato. Gli altri dati possono essere modificati mediante un collegamento a raggi infrarossi dell'utensile con l'unità di controllo.

### **4.2.13 Plattform, solo con i tipi delle serie 17BPYP(…)**

Gli utensili con una plattform sono utensili base, che possono essere successivamente equipaggiati con svariati componenti aggiuntivi. Scanner e Tag possono essere ordinati singolarmente in un secondo tempo.

# <span id="page-14-0"></span>**5 Accessori**

#### **LiveWire 1/2**

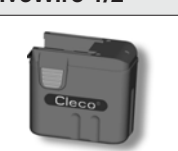

Batteria ricaricabile, agli ioni di litio, 26 V Nº d'ordine 935377

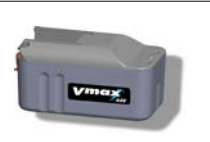

Batteria ricaricabile, agli ioni di litio, 44 V Nº d'ordine 936400PT

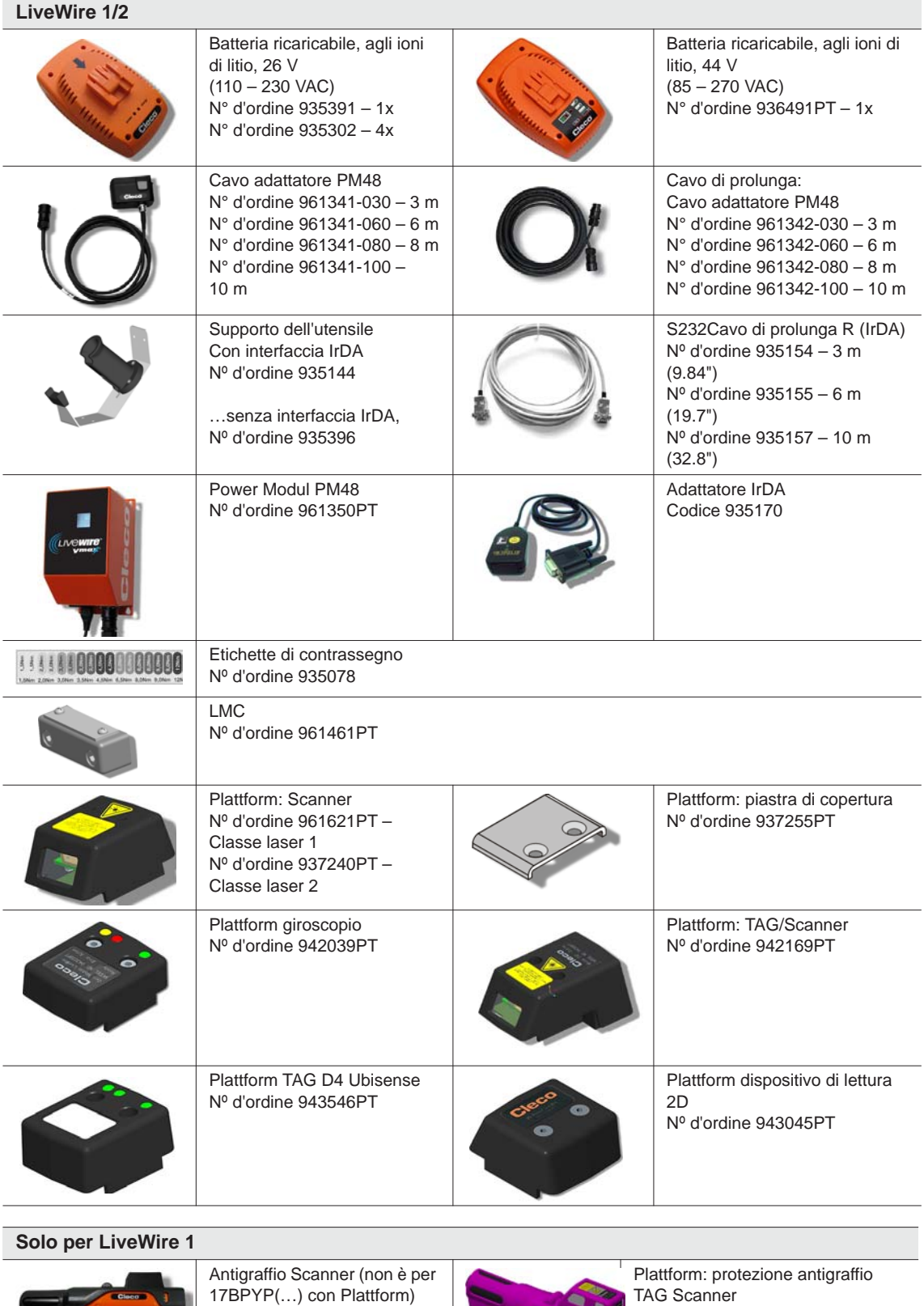

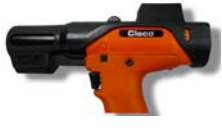

nero: Nº d'ordine 936489PT verde: Nº d'ordine 942182PT nero: Nº d'ordine 942336PT marrone: Nº d'ordine 942337PT verde: Nº d'ordine 942338PT rosa: Nº d'ordine 942339PT

ø

# <span id="page-16-0"></span>**6 Prima della messa in funzione**

L'utensile è stato regolato da Apex Tool Group. La regolazione per lo specifico caso di avvitatura deve essere eseguita da personale qualificato con il controllo o con un PC. Vedere in proposito il manuale di programmazione del controllo.

## <span id="page-16-1"></span>**6.1 Installazione del supporto dell'utensile**

 $\rightarrow$  Installare il supporto dell'utensile su una base stabile.

- Con supporto dell'utensile con interfaccia IrDA:
- $\rightarrow$  Scegliere una posizione in cui non arriva luce esterna diretta sul supporto dell'utensile. La trasmissione dati può essere disturbata.
- $\rightarrow$  Collocare il cavo di raccordo in modo che non costituisca pericolo di inciampamento per le persone.

## <span id="page-16-2"></span>**6.2 Caricamento della batteria ricaricabile**

La batteria ricaricabile viene consegnata parzialmente carica.

 $\rightarrow$  Caricare completamente prima del primo impiego. Vedere le Istruzioni per l'uso della batteria ricaricabile.

## <span id="page-17-0"></span>**6.3 Sostituzione LMC**

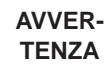

Componente sensibile alle cariche elettrostatiche. Osservare le raccomandazioni per l'uso.

I componenti elettronici dell'utensile a controllo elettronico senza cavo possono subire danni irreparabili o danni prematuri causati da scariche elettrostatiche (electrostatic discharge – ESD), e questo provoca un'avaria immediata o posticipata. Al fine di evitare danni durante la sostituzione del modulo LMC, accertarsi che vi sia una compensazione di potenziale tra persona e utensile.

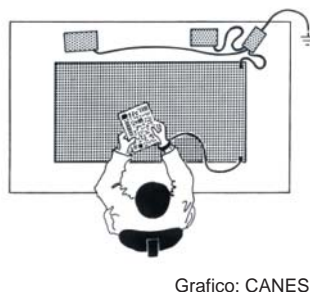

Eventualmente eseguire il montaggio in un ambiente protetto ESD. Raccomandazione per un posto di lavoro ESD: superfici di lavoro conduttrici, nastri antistatici, mobili, indumenti, scarpe, rivestimento del pavimento idonei e collegamento a terra di tutti i componenti.

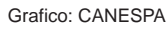

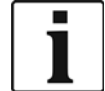

L'LMC può essere sostituito solamente quando l'accumulatore è smontato.

| 2,6 - 3,2 Nm<br>1,9 - 2,4 lbf ft<br>913947 SW 3 | <b>Rimozione LMC</b><br>$\rightarrow$ Estrarre l'accumulatore.<br>Allentare le viti (M4, DIN 912).<br>$\rightarrow$<br>→ Estrarre con cautela l'LMC dall'impugna-<br>tura e sostituirlo. |
|-------------------------------------------------|----------------------------------------------------------------------------------------------------|
|                                                 | <b>Inserimento LMC</b><br>$\rightarrow$ Inserire l'LMC con cautela come da figura.<br>$\rightarrow$ Serrare le viti (M4, DIN 912).<br>$\rightarrow$ Inserire l'accumulatore.             |

*Fig. 6-1: : Sostituzione LMC*

## <span id="page-18-0"></span>**6.4 Attivazione Scanner/TAG**

A tale scopo vedere le relative istruzioni di montaggio: [Altre informazioni, pag. 7](#page-6-1)

- $\rightarrow$  Attivare la visualizzazione LCD con il tasto Start.
- Selezionare *Gestione* > *Plattf* . A questo punto, con <F1>/<F2> selezionare le voci di menu e confermare con il tasto Start.

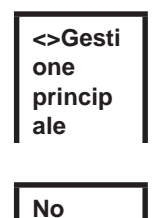

**Plattf**

Inserire *Pin 254.* A questo proposito salire nel conteggio con <F1> e confermare con il tasto Start.

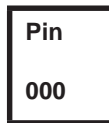

 $\rightarrow$  Selezionare *Barcod* o *TAG* (in base al formare) e confermare con il tasto Start

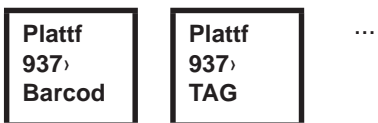

## <span id="page-18-1"></span>**6.5 Sostituzione degli inserti di avvitatura**

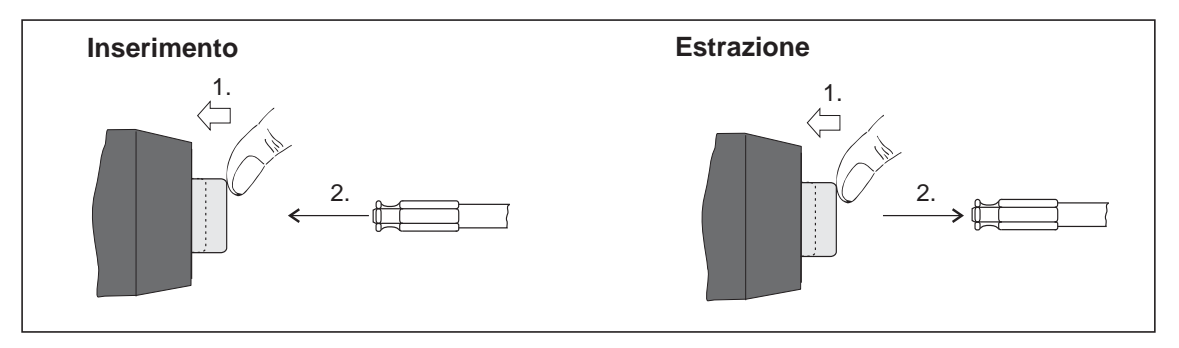

*Fig. 6-2:* 

Inserti di avvitatura (raccomandazione GETA / APEX): collegamento secondo DIN 3126 forma E 6,3 (esagono esterno ¼").

# <span id="page-19-0"></span>**7 Messa in funzione**

#### **AVVER-**

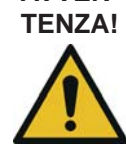

**TENZA!** Pericolo di impigliamento del guanto a causa di parti rotanti della macchina. Perdita o schiacciamento delle dita.

 $\rightarrow$  Durante la lavorazione con l'utensile non indossare guanti.

## <span id="page-19-1"></span>**7.1 Esecuzione dell'avvitatura**

Prima di mettere in funzione il verificare che l'alimentazione di energia sia correttamente inserita. L'utensile è ora pronto per l'uso.

Premere e rilasciare il tasto Start: L'avvitatura viene eseguita, la visualizzazione LCD indica *Pronto.*

I tipi con trasmissione via radio comunicano costantemente con l'unità di controllo. L'utensile riceve automaticamente i parametri e al termine dell'avvitatura invia automaticamente i risultati all'unità di controllo. La parametrazione e l'allestimento dell'interfaccia radio sono descritti nel manuale di programmazione dell'unità di controllo.

Al termine dell'avvitatura, i tipi senza trasmissione via radio devono essere depositati nel supporto dell'utensile. I risultati dell'avvitatura vengono trasmessi e indicati nel controllo alla voce di menu *Visualizzazione del processo*.

## <span id="page-19-2"></span>**7.2 Stato operativo**

I modi operativi cambiano secondo la seguente sequenza. A seconda della visualizzazione, sono disponibili funzioni diverse:

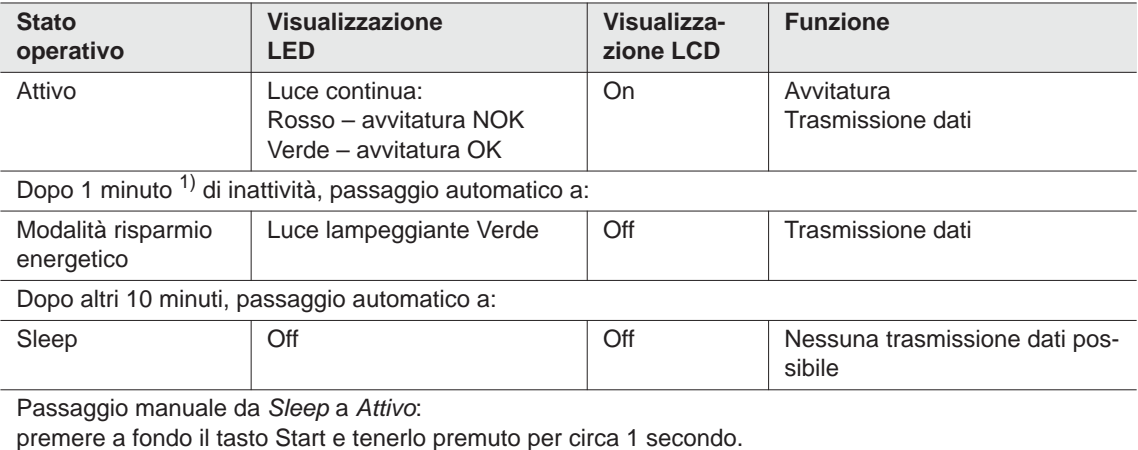

Per disinserire manualmente l'utensile, interrompere l'alimentazione di energia.

1) I tempi sono valori di default e possono essere parametrati nell'unità di controllo.

# <span id="page-20-0"></span>**8 Display LCD**

<span id="page-20-2"></span>Il display LCD dell'utensile è suddiviso in Display dei risultati, Indicatore di stato, Menu operativo e Messaggi di errore del sistema.

## <span id="page-20-1"></span>**8.1 Display dei risultati**

**OK C12.00 A100**

Il display LCD è composto da tre righe, ciascuna da 6 caratteri per indicare lo stato, la coppia e l'angolo. Il display dei risultati viene aggiornato al termine di ogni avvitatura.

#### **Prima riga – Risultato:**

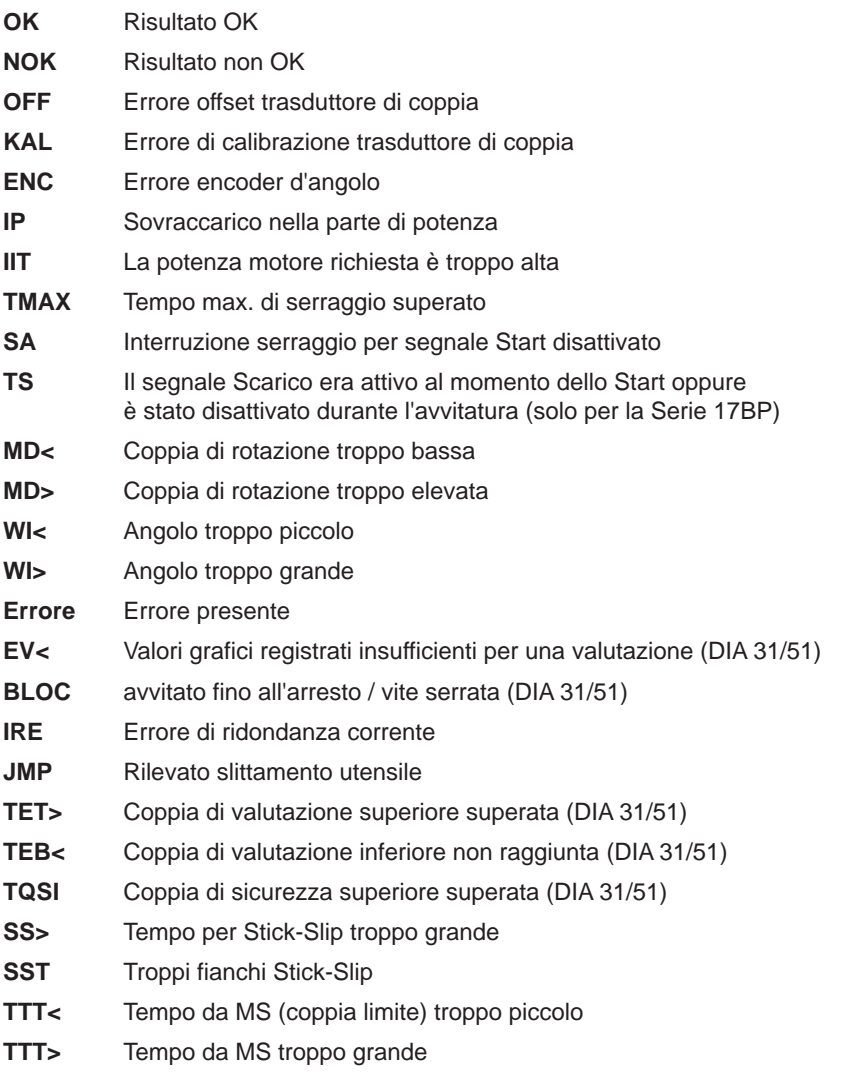

Lo stato viene visualizzato alternativamente con il gruppo di produzione utilizzato **Seconda riga – Coppia di disinserimento in Nm:**

**M** Coppia di disinserimento

**Terza riga – Angolo di disinserimento in gradi:**

**W** Angolo di disinserzione

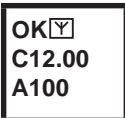

Il segno  $\mathbb Y$  in alto a destra indica un collegamento dati all'unità di controllo interrotto.

## <span id="page-21-0"></span>**8.2 Indicatore di stato**

L'indicatore di stato è suddiviso in modo »Standard« e »Sequenziamento«. »Standard« è selezionato quando il »Sequenziamento« nell'unità di controllo non è attivato

Vedere **Programmazione processo estesa\Sequenziam.** La selezione del gruppo di produzione si esegue nella <Videata processo> o con gli ingressi di selezione PG.

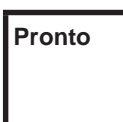

Nessun altro messaggio di stato è prioritario. L'utensile è pronto a funzionare.

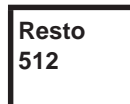

Numero di avvitature che possono essere ancora eseguite fino a quando la memoria dei risultati è piena e i risultati di avvitatura devono essere trasmessi all'unità di controllo.

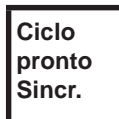

Tutti i cicli di avvitatura sono stati eseguiti.

Sincronizzare l'utensile con l'unità di controllo.

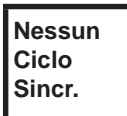

Nessun ciclo di avvitatura è stato inizializzato.

→ Sincronizzare l'utensile con l'unità di controllo.

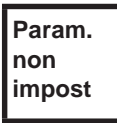

Nessun parametro dei cicli di avvitatura è stato parametrato.

Controllare sull'unità di controllo il gruppo di produzione oppure il gruppo di avvitatura selezionato, se sono state eseguite le impostazioni utensile e la programmazione processo.

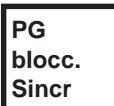

Gruppo di produzione bloccato.

Sincronizzare l'utensile con l'unità di controllo.

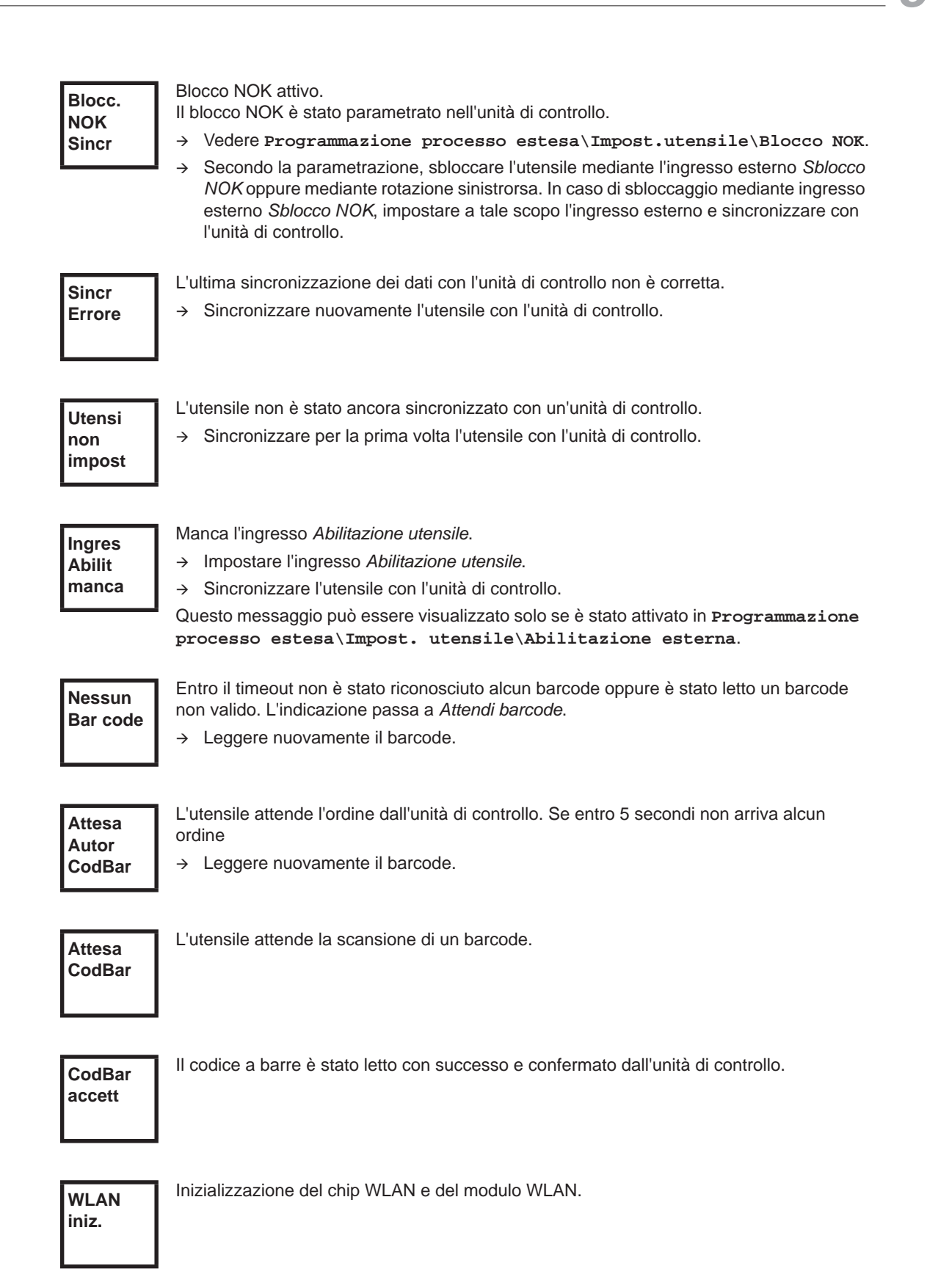

Optional – Ancora XXXXXX avvitature fino alla prossima manutenzione. Optional – Intervallo di manutenzione – utensile bloccato. Nessuna avvitatura possibile. **Manut fra XXXXXX Manut. Interv**

Inviare l'utensile per la manutenzione a *Centri Sales & Service*.

#### **Messaggi supplementari nel modo »Sequenziamento«**

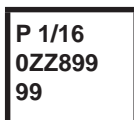

Indicazione sequenza, se parametrata nel job, qui posizione sequenza 1 - 16 verso WK-ID 0ZZ89999.

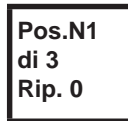

Prima riga: la posizione seguente da avvitare. Seconda riga: numero delle posizioni. Terza riga: numero di ripetizioni in caso di un'avvitatura NOK, in questa posizione.

**Sequen nessun risult**

Il sequenziamento è stato interrotto senza risultato completo. Non tutti i cicli del gruppo di avvitatura sono stati parametrati.

→ Controllare sull'unità di controllo il gruppo di produzione oppure il gruppo di avvitatura selezionato, se sono state eseguite le impostazioni utensile e la programmazione processo.

**Sequen OK**

Risultato sequenziamento OK

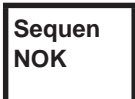

Risultato sequenziamento NOK

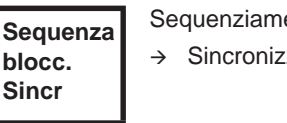

Sequenziamento bloccato.

Sincronizzare l'utensile con l'unità di controllo.

```
Sequenza
Nessun
ciclo
```
Attendere la fine della trasmissione.

Sincronizzare l'utensile con l'unità di controllo.

## <span id="page-24-0"></span>**8.3 Menu operativo**

### **8.3.1 Generale**

Il menu operativo dell'utensile è suddiviso in un menu principale e in diversi sottomenu. La navigazione attraverso i menu è consentita da due tasti funzione sotto il display LCD. Nella seguente descrizione viene impiegato <F1> per il tasto funzione sinistro e <F2> per il tasto funzione destro. Il menu viene attivato premendo il tasto funzione destro <F2>. I menu possono essere bloccati mediante una corrispondente impostazione dei parametri nell'unità di controllo.

Funzionamento di base:

- <F2>: attivazione del menu principale.
- <F1>: passaggio alla voce di menu precedente.
- <F2>: passaggio alla voce di menu seguente.
- → Premere <F1> per più di 2 secondi: si passa al livello di menu immediatamente superiore. Se è attivato il menu principale, si passa al modo Produzione.
- → Premere il tasto Start o <F2> per più di 2 secondi: la voce marcata viene attivata oppure l'azione marcata viene eseguita. Le azioni che avviano l'utensile possono essere eseguite solo premendo il tasto Start.
- $\rightarrow$  Con il menu attivato non sono possibili avvitature.
- Ogni sottomenu ha alla fine una voce per *Ritorno*.

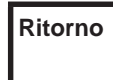

Attiva il menu principale. **Ritorno**

### **8.3.2 Struttura**

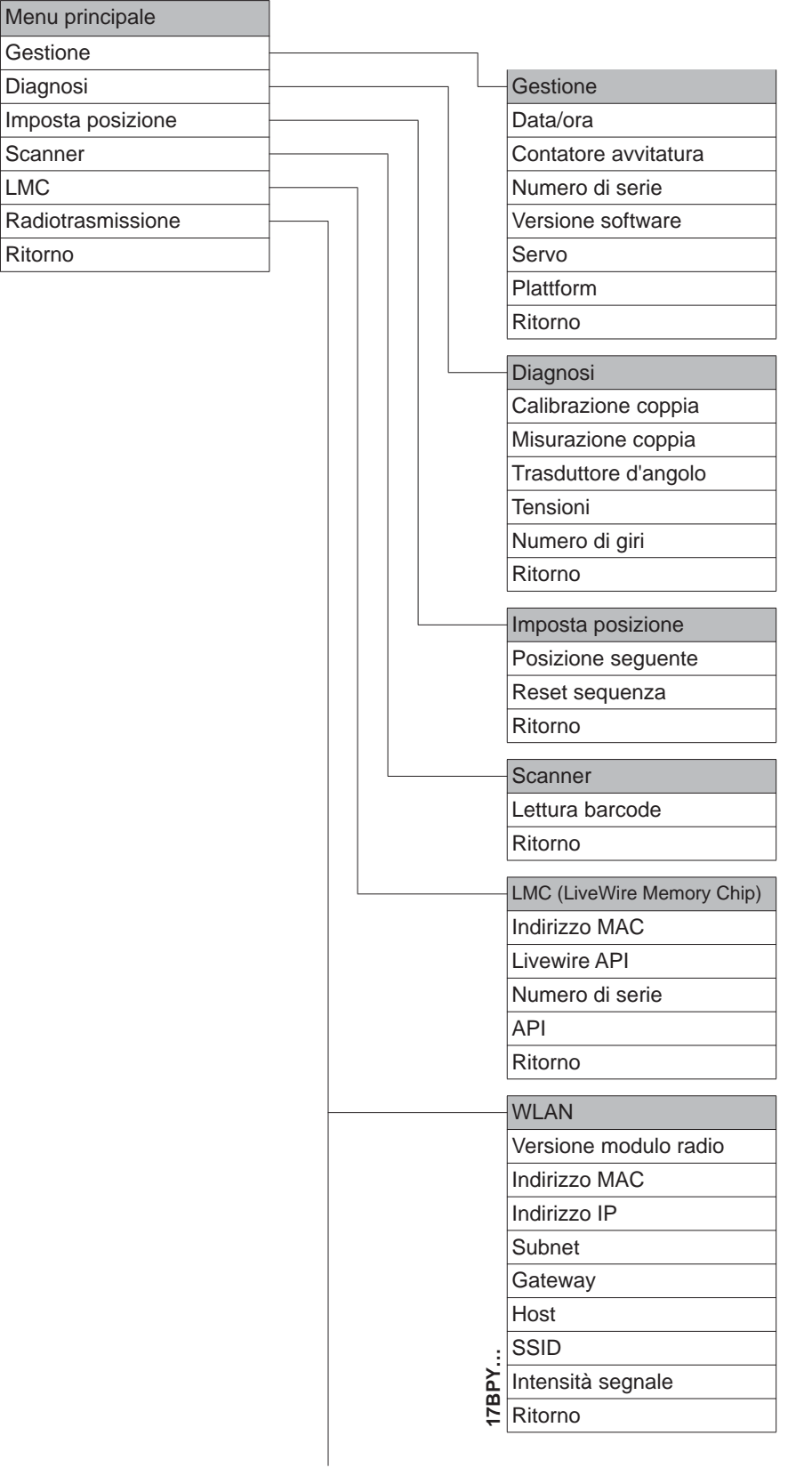

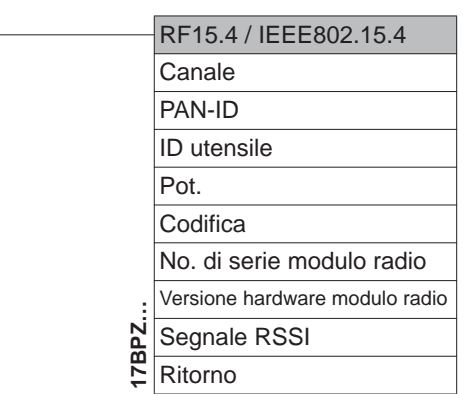

### **8.3.3 Menu principale**

**>Princ Gestio ne**

Indica punti generali quali data/ora, contatore avvitature….

L

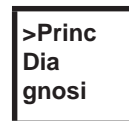

Funzioni diagnostiche dell'utensile.

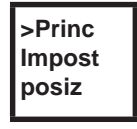

*Posizione* – seleziona la successiva posizione da impiegare.

**>Princ Scanner**

Cancella un barcode letto in precedenza e attiva un nuovo ciclo di lettura.

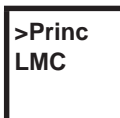

Indica impostazioni *LiveWire Memory Chip.*

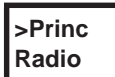

Indica impostazioni della radiotrasmissione.

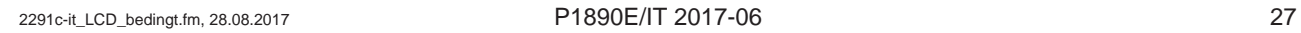

### **8.3.4 Sottomenu Gestione**

<span id="page-27-0"></span>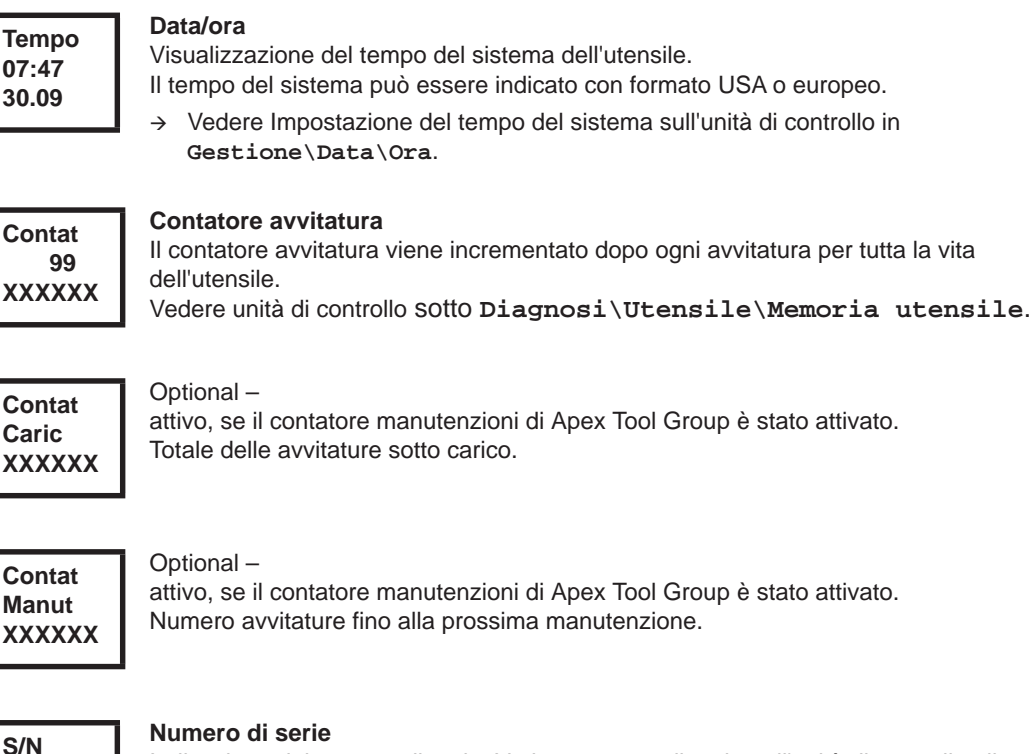

Indicazione del numero di serie. Vedere numero di serie nell'unità di controllo alla voce **Regolaz. utensile**.

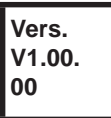

**000000 245**

#### **Versione software Controllo**

Visualizzazione della versione software installata.

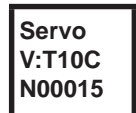

#### **Versione software Servo**

Visualizzazione della versione software installata.

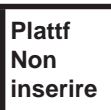

Solo con i modelli delle serie 17BPYP(...)47BAYP(...) Attivazione di componenti installati sulla Plattform in un secondo tempo (Scanner, TAG…).

### **8.3.5 Sottomenu Diagnosi**

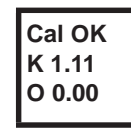

#### **Calibrazione coppia**

Funzione di test – viene eseguita in modo ciclico la stessa calibrazione eseguita immediatamente prima dell'avvio dell'avvitatura. Per eseguire la funzione, l'utensile deve essere scarico.

Prima riga: test di calibrazione e stato.

Seconda riga: tensione di calibrazione CP.

Terza riga: tensione offset. I valori di tensione vengono indicati in Volt. Se un valore si trova fuori tolleranza, viene indicato il corrispondente errore.

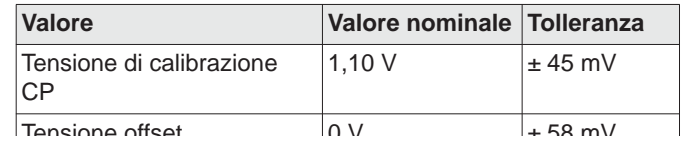

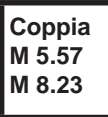

#### **Misurazione coppia**

Funzione di test – premendo il tasto Start viene eseguita la stessa calibrazione eseguita immediatamente prima dell'avvio dell'avvitatura. Per eseguire la funzione, l'utensile deve essere scarico.

Poi l'utensile si avvia con numero di giri "0". La coppia viene misurata e visualizzata continuamente, fino a quando il tasto Start non viene rilasciato.

Seconda riga: valore attuale, indica la coppia attuale.

Terza riga: valore di picco, valore più alto da quando è stato premuto il tasto Start.

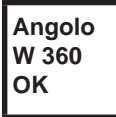

#### **Trasduttore d'angolo**

Con il tasto Start l'utensile si avvia con il 30% del numero di giri massimo. Dopo un giro della testina (angolo nominale 360°), misurato con il resolver, l'utensile si arresta. Durante un tempo di rotazione per inerzia regolato in modo fisso su 200 ms, il rilevatore continua a captare eventuali ulteriori impulsi d'angolo. Il risultato complessivo sarà visualizzato quale Angolo effettivo. Se il controllo non viene interrotto in ragione di un criterio di monitoraggio e il risultato totale è superiore o pari a 360°, allora sarà qualificato come regolare (OK) e visualizzato come tale. I criteri di monitoraggio possono essere la coppia e un tempo controllato.

Se la coppia supera il 15% del valore di calibrazione (anche durante il tempo di rotazione per inerzia), oppure scade il tempo di controllo di 4 secondi, il controllo viene interrotto con una valutazione *CP>* oppure *TMAX*. Spetta all'operatore controllare se la rotazione eseguita dalla testina corrisponde al valore visualizzato (apportare ad esempio una marcatura). Se il valore effettivamente raggiunto dalla testina non corrisponde al valore visualizzato, significa che è stato digitato un fattore d'angolo scorretto o il resolver è difettoso.

#### **Tens. V26.40 U19.00**

#### **Tensioni**

Seconda riga: tensione attuale della batteria. Per garantire l'efficienza, questa tensione viene costantemente sorvegliata durante l'avvitatura. Se la tensione scende sotto un determinato valore, viene emesso un segnale di avvertenza nell'utensile. Terza riga: valore parametrato.

Questo può essere modificato per mezzo dell'unità di controllo (sotto menu *Utensile*).

**N.giri Upm466 M 0.02**

#### **Numero di giri**

Con il tasto Start l'utensile si avvia con il numero di giri massimo. Seconda riga: numero di giri attuale presente all'uscita. Terza riga: coppia attuale. La misurazione del numero di giri viene ricavata dalle informazioni angolari del resolver.

Rilasciando il tasto Start, l'utensile si ferma. Come funzione di sicurezza, la coppia viene tenuta sotto controllo. Se supera il 15% del suo valore di calibrazione, la misurazione del numero di giri viene interrotta.

### **8.3.6 Sottomenu Imposta posizione – solo con sequenziamento attivato**

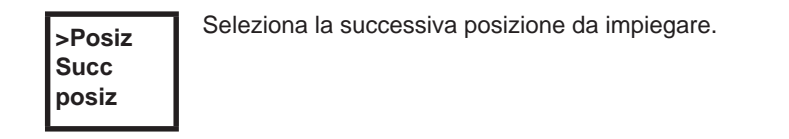

**Succ posiz 2/6**

La posizione può essere saltata.

Con i tasti funzione si può selezionare la posizione seguente da impiegare:

- $\rightarrow$  <F1>: attiva la posizione precedente.
- $\rightarrow$  <F2>: attiva la posizione sequente.
- Premere il tasto Start o <F2> per più di 2 secondi: la selezione viene confermata e viene visualizzata la voce di menu seguente.
- → Premere <F1> per più di 2 secondi: la selezione viene annullata e il menu viene chiuso.

**>Posiz Reset posiz**

Reset sequenziamento alla posizione 1. L'operatore può annullare il sequenziamento.

### **8.3.7 Sottomenu Scanner – solo con i tipi delle serie 17BP(…)S**

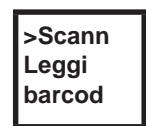

Cancella un barcode letto in precedenza e attiva un nuovo ciclo di lettura. → Premere il tasto Start o <F2> per più di 2 secondi.

**8.3.8 Sottomenu radiotrasmissione WLAN – solo con i modelli delle serie 17BPX(…)/17BPY(…)**

> Nel sottomenu radiotrasmissione WLAN vengono visualizzate le impostazioni impiegate. Se non si eseguono azioni, il menu si chiude automaticamente dopo 60 secondi.

## Cleco®

La parametrizzazione delle impostazioni radio per la trasmissione dati WLAN è descritta nel manuale di programmazione dell'unità di controllo.

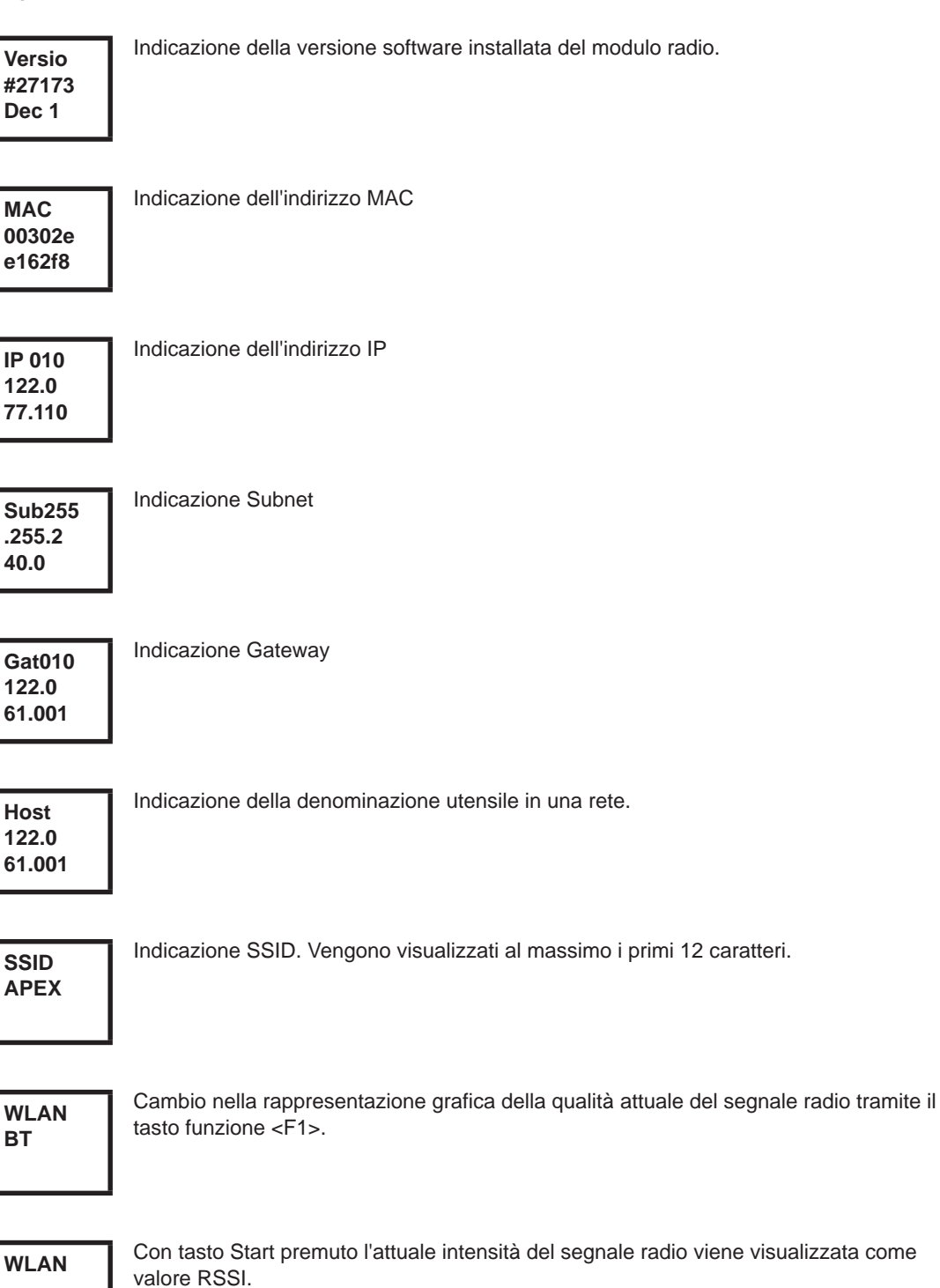

a an T

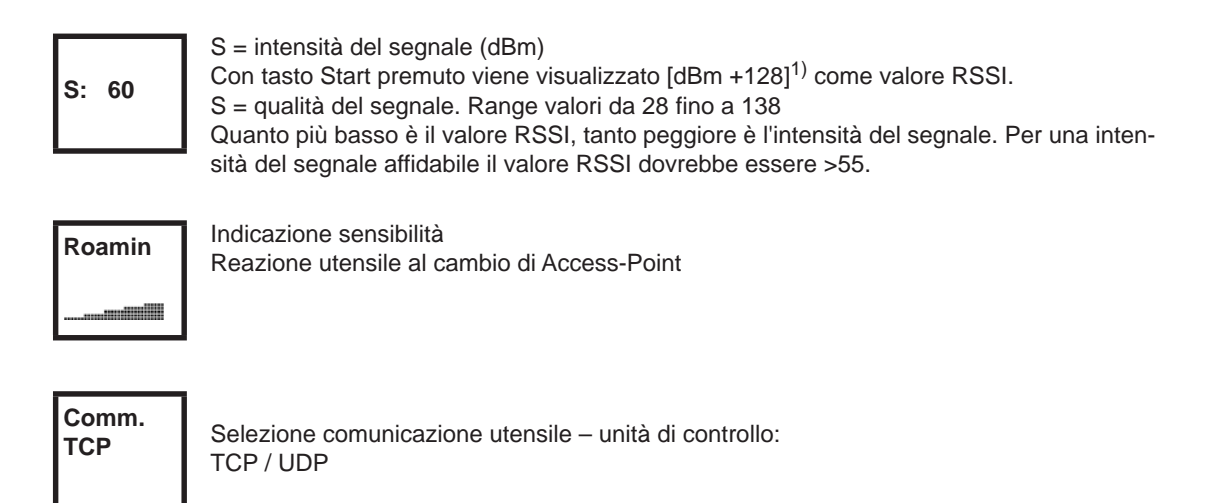

1) RSSI (Received Signal Strength Indication) indicazione dell'intensità di campo nei sistemi di comunicazione senza cavo.

### **8.3.9 Sottomenu radiotrasmissione RF15.4 solo con i modelli della serie 17BPZ(…)**

Nel sottomenu radiotrasmissione RF15.4 vengono visualizzate le impostazioni impiegate. Se non si eseguono azioni, il menu si chiude automaticamente dopo 60 secondi. La parametrizzazione delle impostazioni radiotrasmissione è descritta nel manuale di programmazione dell'unità di controllo.

**RF15.4 Canale** Indicazione e impostazione del canale radio impiegato. Canale 11 – 26 secondo IEEE802.15.4 sono selezionabili (2,4 GHz Band).

**Canale 21**

Indicazione e impostazione del canale radio impiegato.

- Tasto Start>: visualizza il canale (Default: 21).
- <F1>: attiva il canale più basso.
- $\rightarrow$  <F2>: attiva il canale più alto.
- → Premere il tasto Start o <F2> per più di 2 secondi: la selezione viene confermata e viene visualizzata la voce di menu seguente.
- → Premere <F1> per più di 2 secondi: la selezione viene annullata e il menu viene chiuso

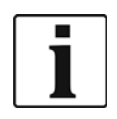

Il canale deve coincidere con il canale impostato della stazione base.

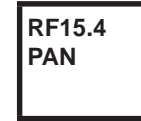

Stabilisce l'identificazione di rete. Per ogni ID PAN si possono usare al massimo 4 utensili.

Tasto Start>: visualizza ID PAN (Default: C007).

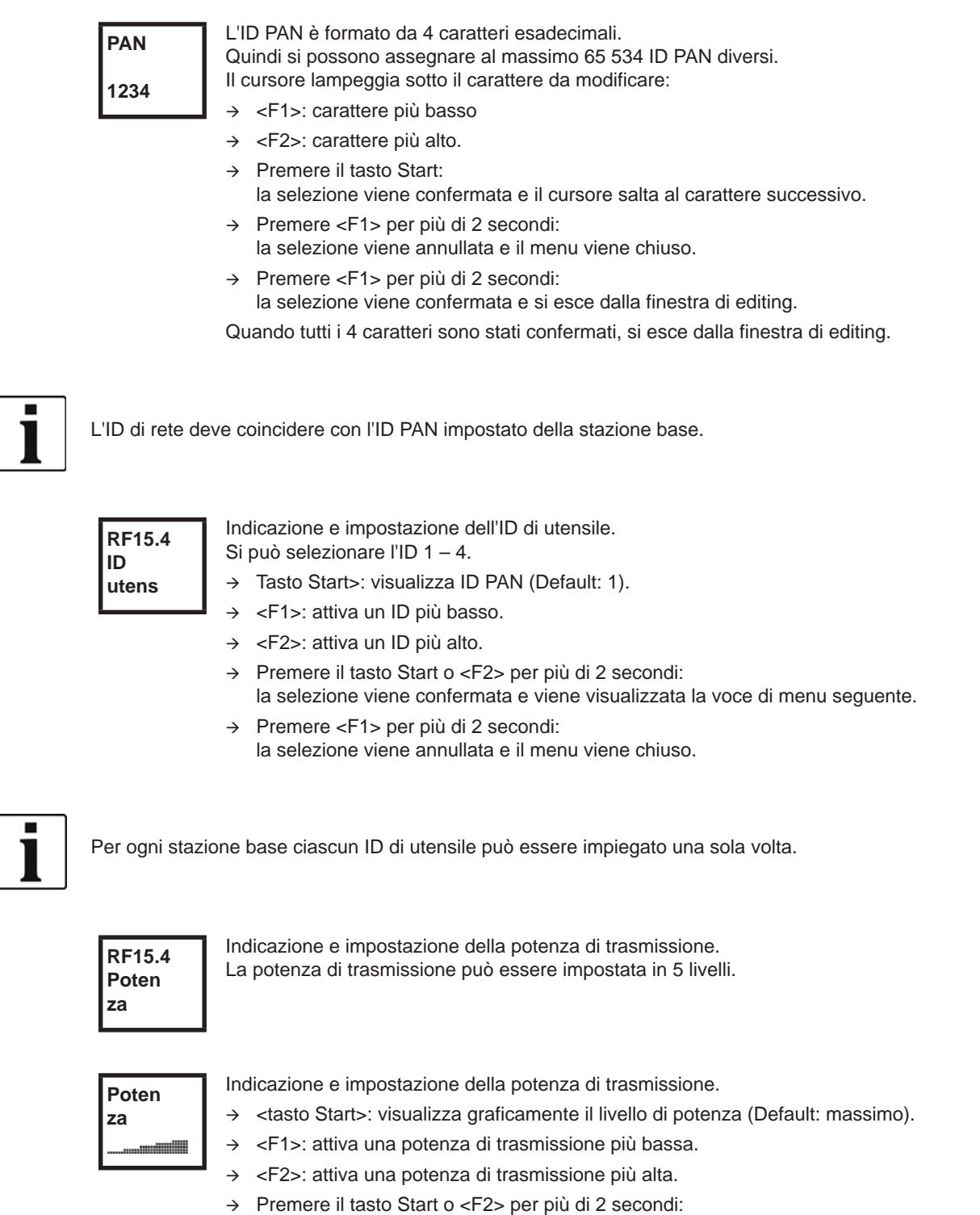

- la selezione viene confermata e viene visualizzata la voce di menu seguente.
- → Premere <F1> per più di 2 secondi: la selezione viene annullata e il menu viene chiuso.

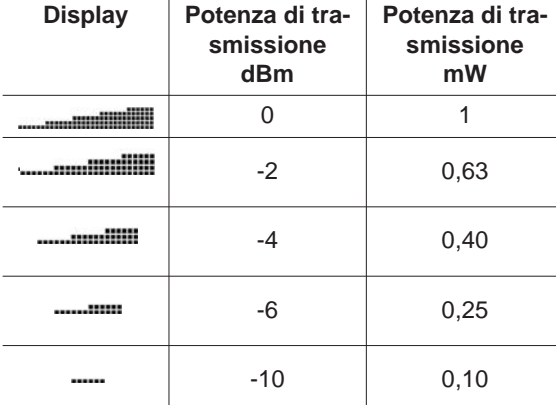

**RF15.4 AES**

Indicazione della codifica della trasmissione dati.

AES = Advanced Encryption Standard, Lunghezza chiave = 128 Bit.

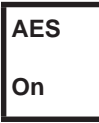

Si può selezionare *On* e *Off*.

- Tasto Start>: visualizza la codifica (Default: Off).
- <F1>: attiva *On*.
- → Premere il tasto Start o <F2> per più di 2 secondi: la selezione viene confermata e viene visualizzata la voce di menu seguente.
- → Premere <F1> per più di 2 secondi: la selezione viene annullata e il menu viene chiuso.

*On* / *Off* deve coincidere con l'ID PAN impostato della stazione base.

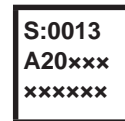

Visualizzazione del numero di serie del modulo radio.

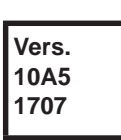

Indicazione della versione firmware e hardware modulo RF15.4.

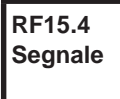

Indicazione del valore RSSI attuale.

```
RSSI = Received Signal Strength Indication, indicazione dell'intensità di campo nei 
sistemi di comunicazione senza cavo.
```
Quanto più negativo è il valore RSSI, tanto peggiore è l'intensità del segnale. Intervallo di valori: da 0 (molto buono) a -100 (nessun segnale). Se l'utensile si trova nelle immediate vicinanze della stazione base, ed è stata parame-

trata la potenza di trasmissione massima, il valore RSSI dovrebbe situarsi tra -30 e -55. Per un trasmissione dati affidabile il valore RSSI non dovrebbe scendere sotto -85.

### **8.3.10 Sottomenu LMC**

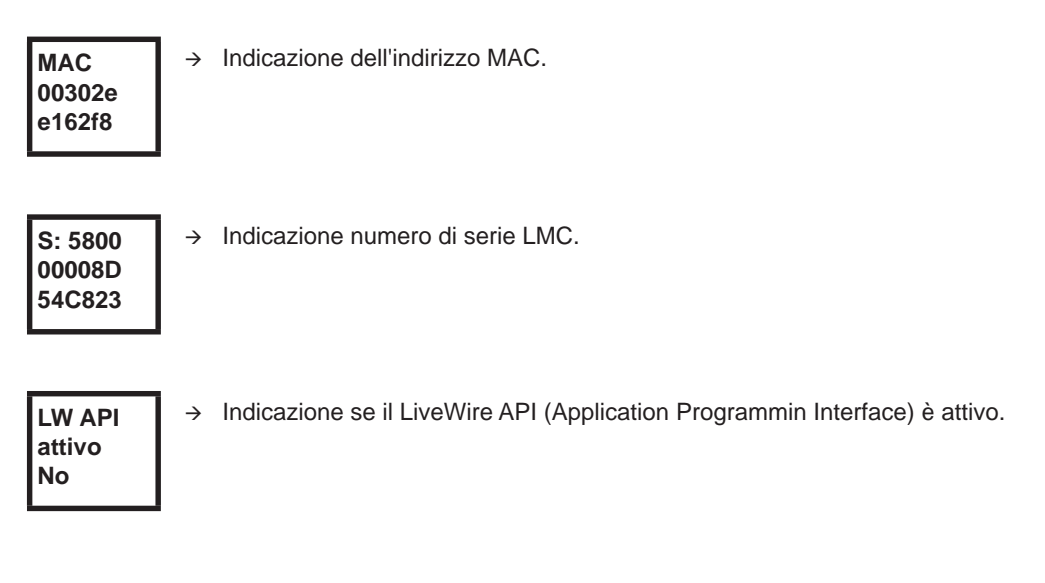

## <span id="page-34-0"></span>**8.4 Messaggi di errore del sistema**

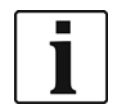

Se è visualizzato un errore, l'avvitatura viene bloccata fino a quando l'errore viene confermato con il tasto funzione sinistro sull'utensile. In caso di gravi errori hardware, l'utensile non viene abilitato nemmeno dopo la conferma e deve essere inviato al costruttore per una riparazione.

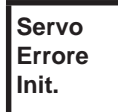

Errore di inizializzazione del servo dell'utensile.

- → Rimuovere e reinserire l'accumulatore. Se questo rimedio non è utile
- Inviare l'utensile per la riparazione a *Centri Sales & Service*.

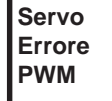

Indicazione del numero di giri dalla scheda misurazione al servo difettosa.

→ Rimuovere e reinserire l'accumulatore. Se questo rimedio non è utile, Inviare l'utensile per la riparazione a *Centri Sales & Service*.

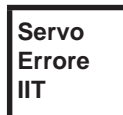

All'utensile viene richiesta troppa potenza.

- $\rightarrow$  Disinserire l'utensile per qualche tempo, in modo che possa raffreddarsi.
- $\rightarrow$  Aumentare il tempo di ripetizione, diminuire il tempo di avvitatura o la coppia.

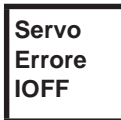

Il sensore di corrente del servo riconosce un errore di offset corrente.

Inviare l'utensile per la riparazione a *Centri Sales & Service*.

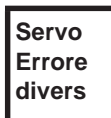

Errore collettivo condizionato da hardware del servo.

Inviare l'utensile per la riparazione a *Centri Sales & Service*.

**Cleco** 

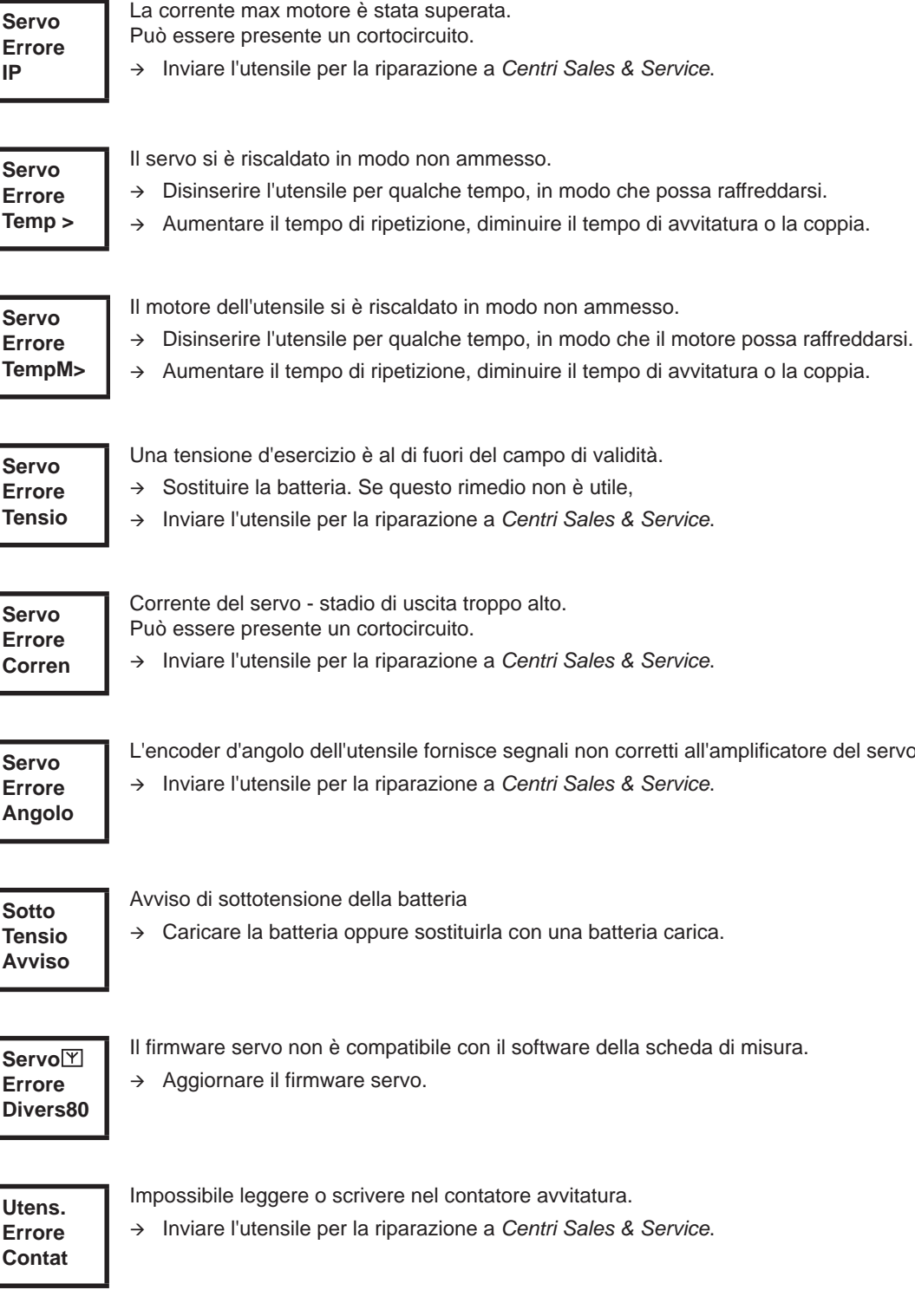

**Utens. Errore Ident**

Impossibile leggere la memoria utensile.

Inviare l'utensile per la riparazione a *Centri Sales & Service*.

**Display LCD** 

**Servo Errore Angolo**

**Sotto Tensio Avviso**

**Errore**

**Utens. Errore Contat** L'encoder d'angolo dell'utensile fornisce segnali non corretti all'amplificatore del servo.

**Servo Errore Corren**

**Servo Errore IP**

**Servo Errore Temp >**

**Servo Errore TempM>**

**Servo Errore Tensio**

## Cleco®

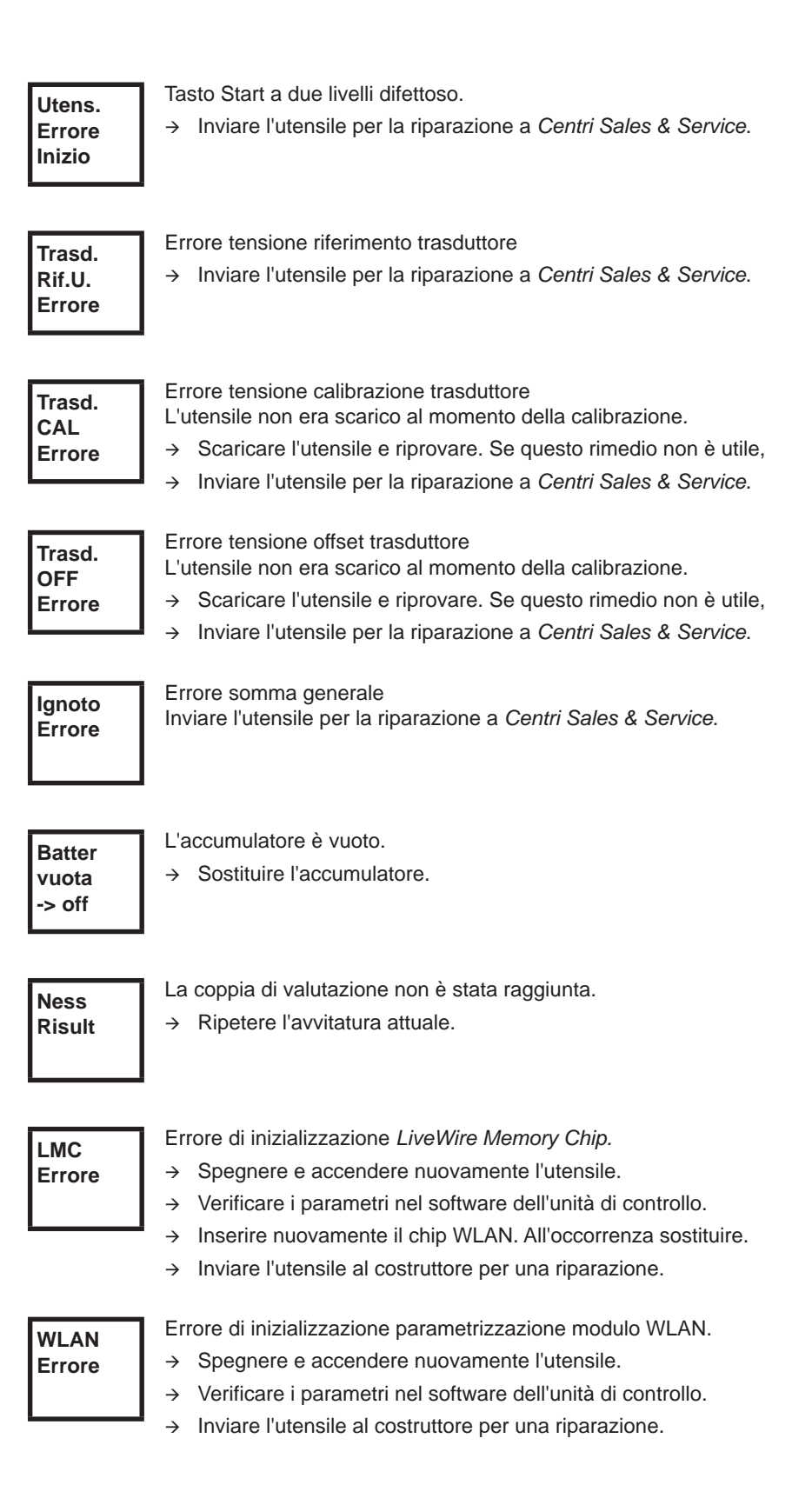

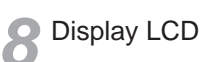

# <span id="page-38-0"></span>**9 Manutenzione**

### <span id="page-38-1"></span>**9.1 Avvertenze per la pulizia**

Negli utensili con scanner per codici a barre integrato la finestrella deve essere mantenuta pulita. Qualora la finestrella risultasse sporca non sarebbe possibile leggere il barcode.

- $\rightarrow$  Pulire regolarmente, o immediatamente in caso di sporcizia, con un panno umido e un normale prodotto per la pulizia dei vetri. Non utilizzare acetone per la pulizia.
- $\rightarrow$  Rimuovere eventuale sporcizia dalla custodia in plastica (47BA(...) L) con l'ausilio di un detergente comunemente reperibile in commercio. Non utilizzare alcun detergente a contenuto acido oppure acetone. Questi prodotti possono intaccare la plastica.

### <span id="page-38-2"></span>**9.2 Piano di manutenzione**

La riparazione è consentita solo a personale autorizzato da Apex Tool Group. Una manutenzione regolare riduce i guasti in esercizio, i costi di riparazione e i tempi di fermo. Oltre al seguente piano di manutenzione, prevedere anche un programma di manutenzione a scopo di sicurezza che tenga conto delle norme locali per la riparazione e la manutenzione in tutte le fasi di esercizio dell'utensile.

**ATTEN-**Pericolo di lesioni per messa in funzione involontaria

– prima di eseguire i lavori di manutenzione scollegare il 47BA dall'alimentazione di energia.

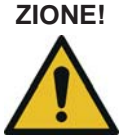

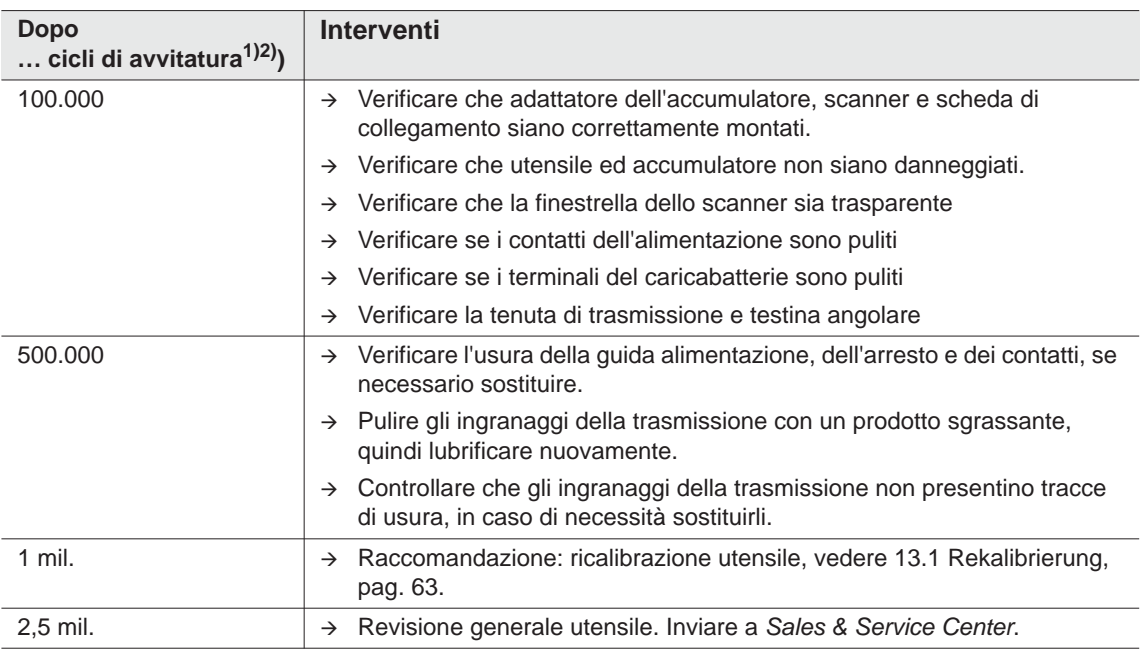

1) Numero di cicli di avvitatura, vedere contatore avvitatura in [8.3.4 Sottomenu Gestione, pag. 28](#page-27-0)

2) Utilizzo all'80% della coppia max

## <span id="page-39-0"></span>**9.3 Lubrificanti**

<span id="page-39-2"></span> $\rightarrow$  Per un perfetto funzionamento ed un lunga durata utilizzare il corretto tipo di grasso.

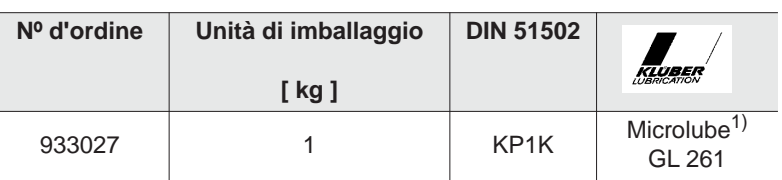

### **Tipi di grasso secondo DIN51502 /ISO3498**

1) Prima lubrificazione Apex Tool Group

## <span id="page-39-1"></span>**9.4 Smontaggio ingranaggi**

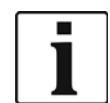

L'apertura dell'utensile comporta la perdita della garanzia. L'ingranaggio può essere aperto per interventi di manutenzione solo da personale specializzato addestrato.

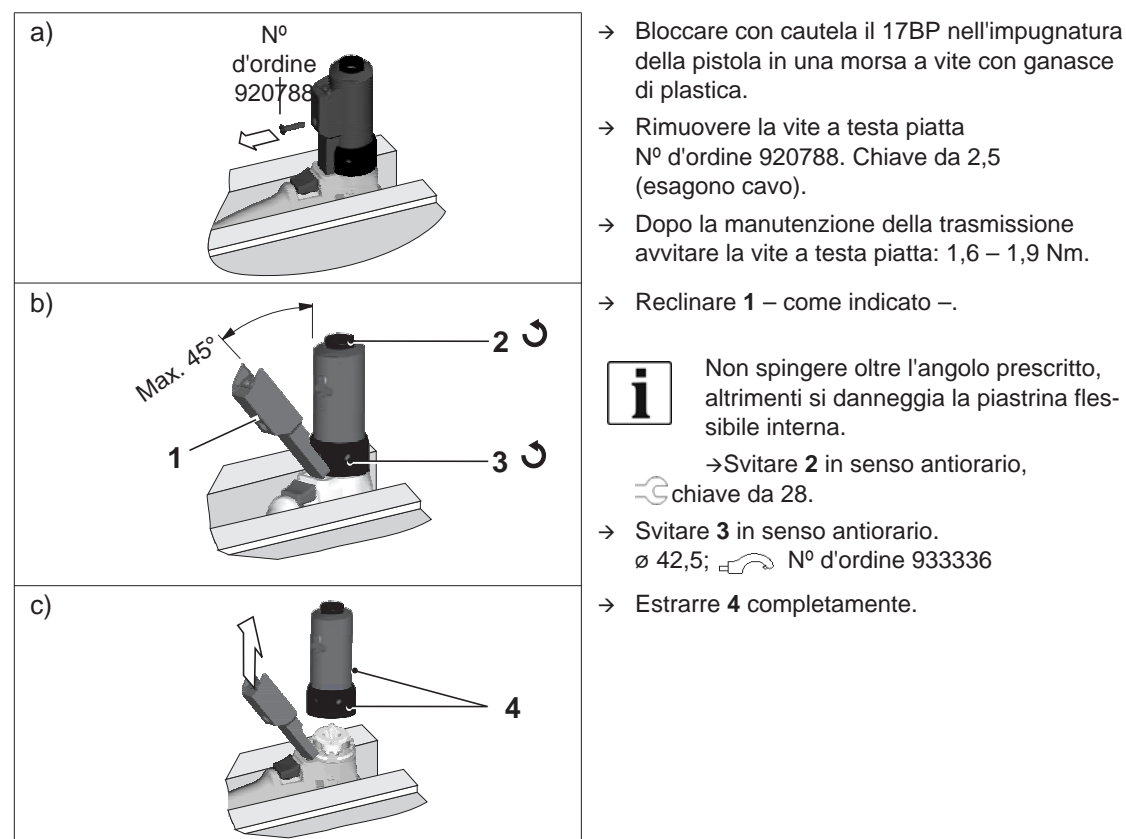

- della pistola in una morsa a vite con ganasce di plastica.
- $\rightarrow$  Rimuovere la vite a testa piatta Nº d'ordine 920788. Chiave da 2,5 (esagono cavo).
- $\rightarrow$  Dopo la manutenzione della trasmissione avvitare la vite a testa piatta: 1,6 – 1,9 Nm.
- 

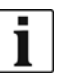

Non spingere oltre l'angolo prescritto, altrimenti si danneggia la piastrina flessibile interna.

Svitare **2** in senso antiorario,  $\subseteq$ chiave da 28.

- $\rightarrow$  Svitare **3** in senso antiorario. ø 42,5; Nº d'ordine 933336
- 

# <span id="page-40-0"></span>**10 Ricerca guasti**

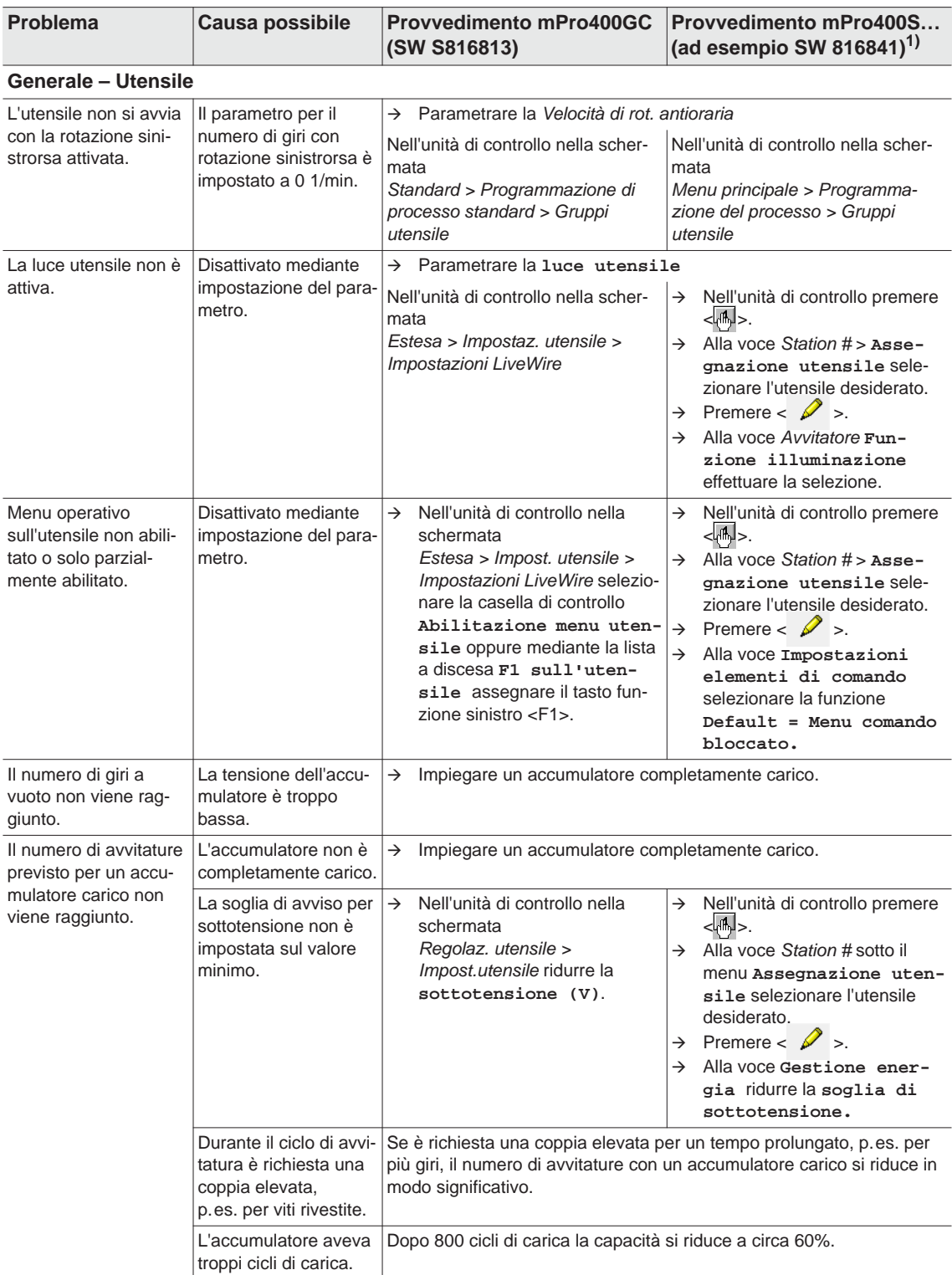

1) Provvedimenti legati al software. Possibili scostamenti in caso di utilizzo di software speciali.

2291e-it\_TroubleShooting\_bedingt.fm, 28.08.2017 P1890E/IT 2017-06 41

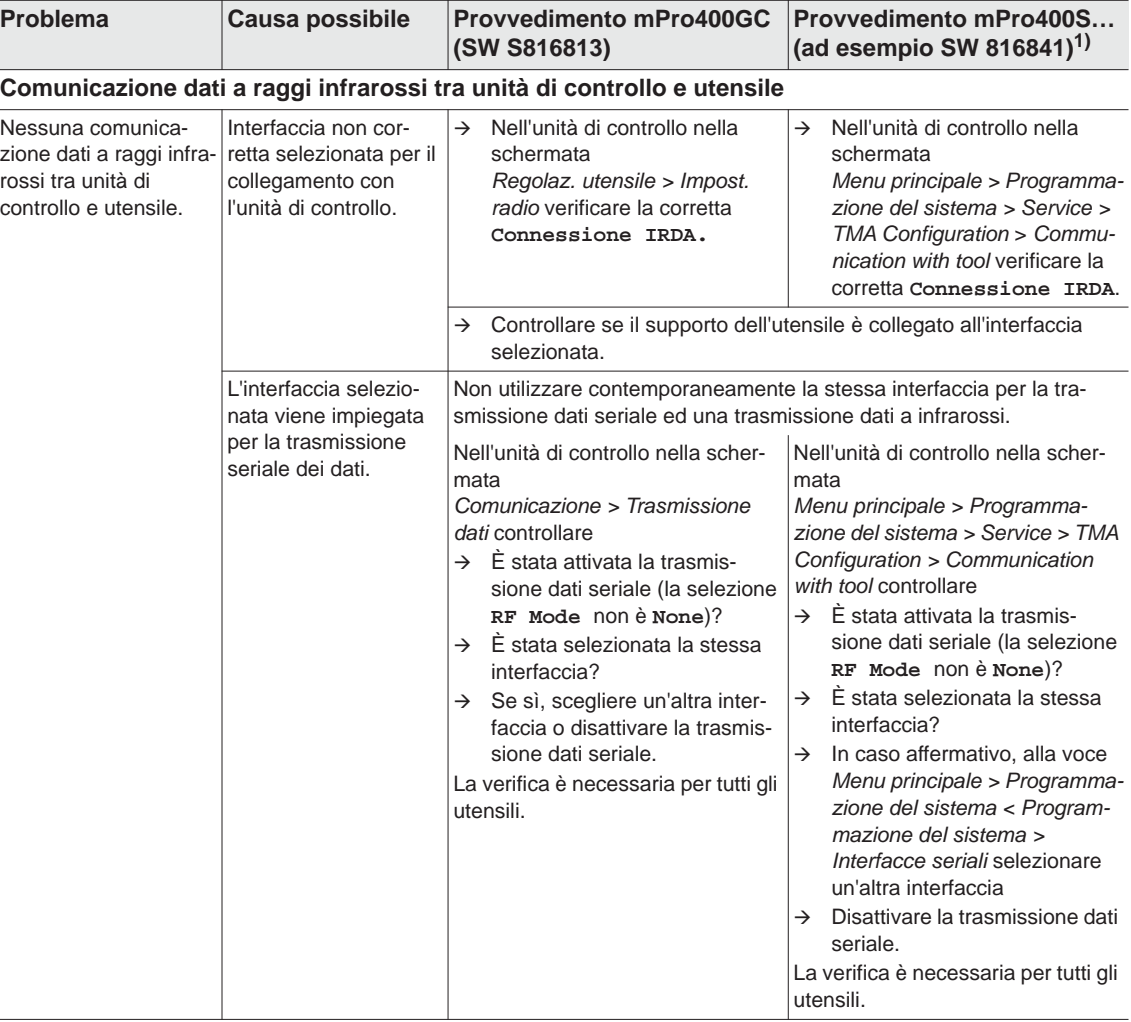

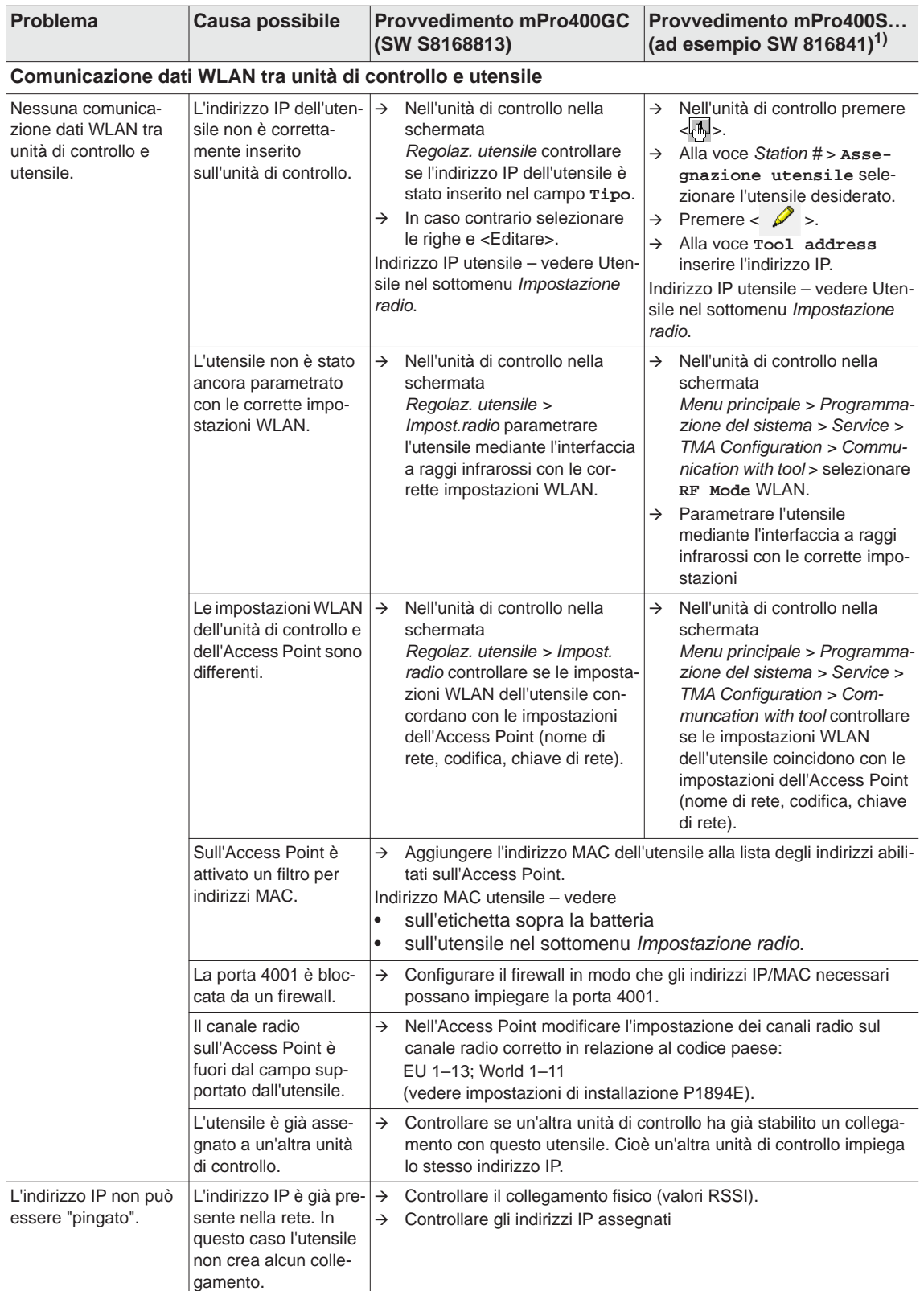

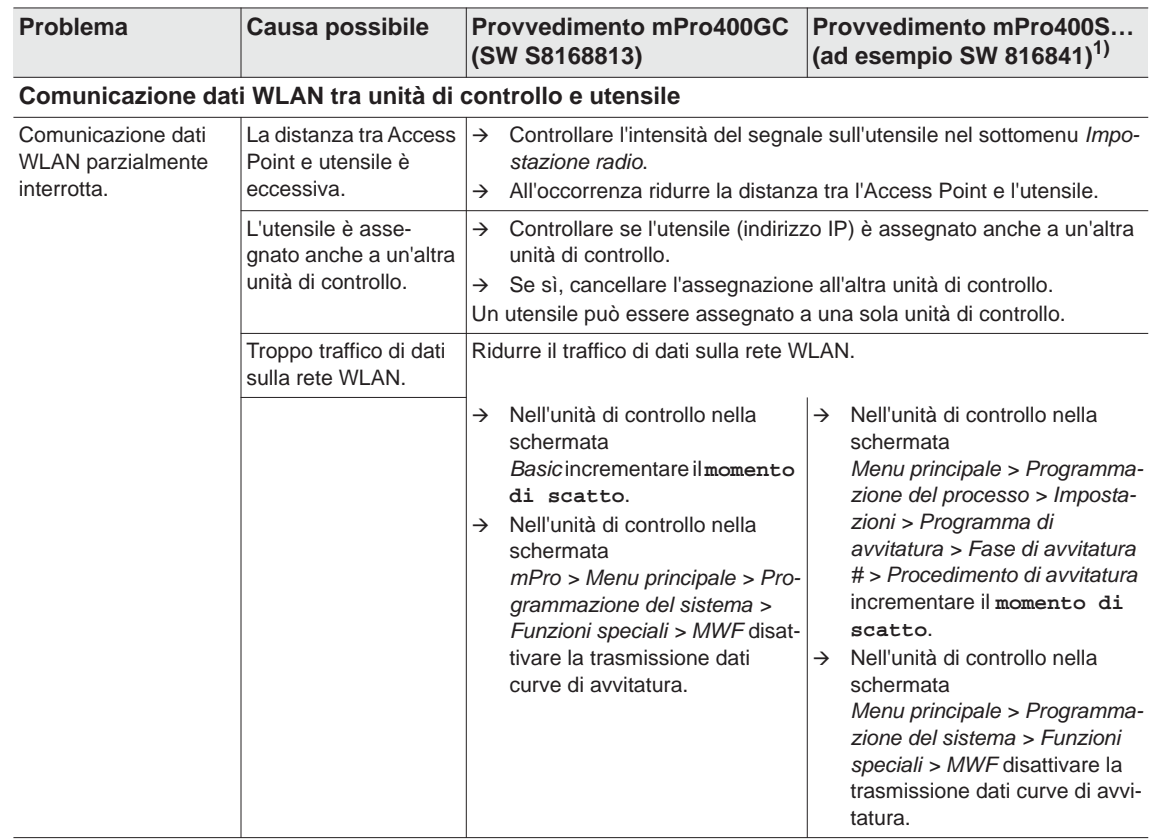

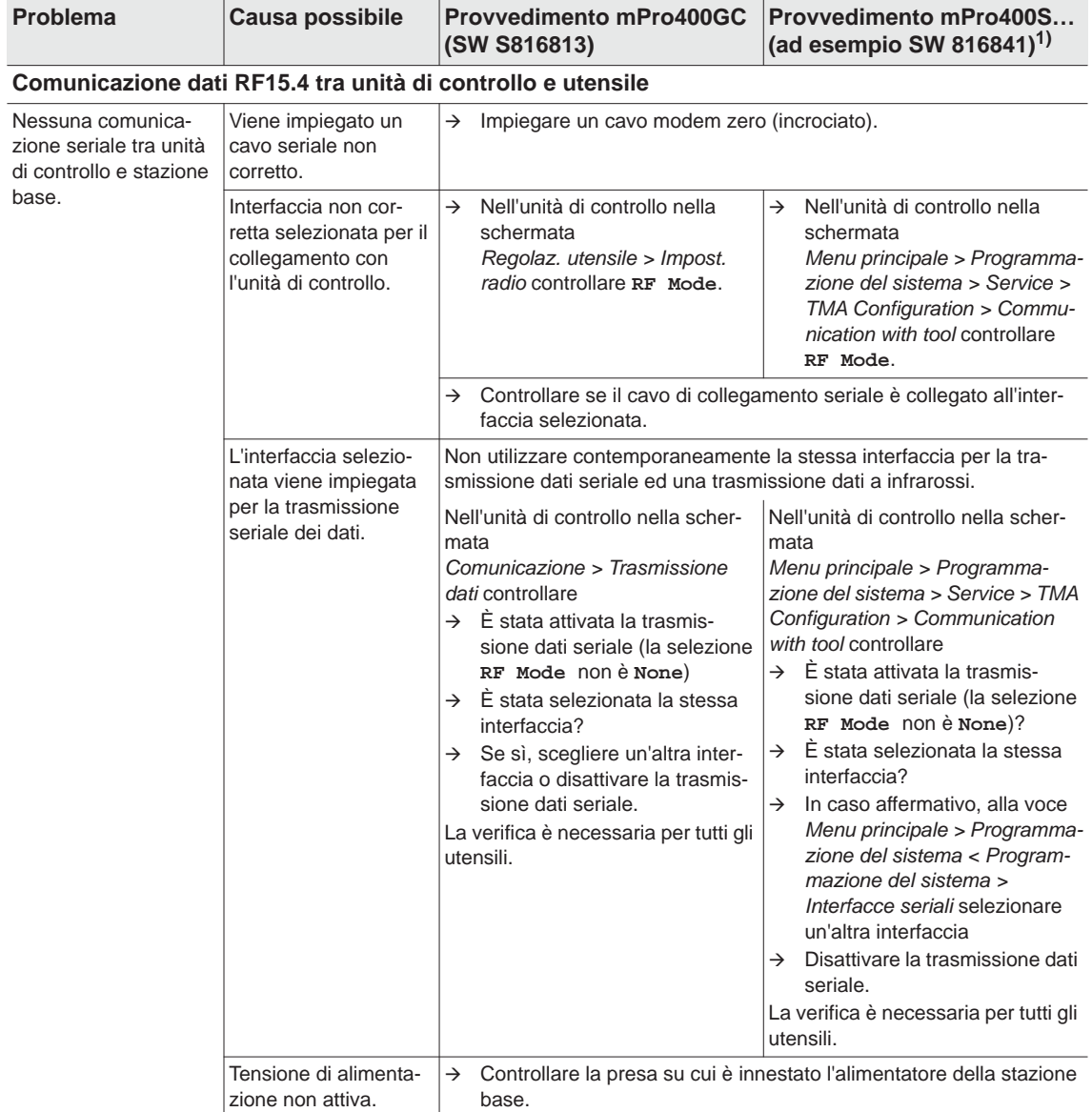

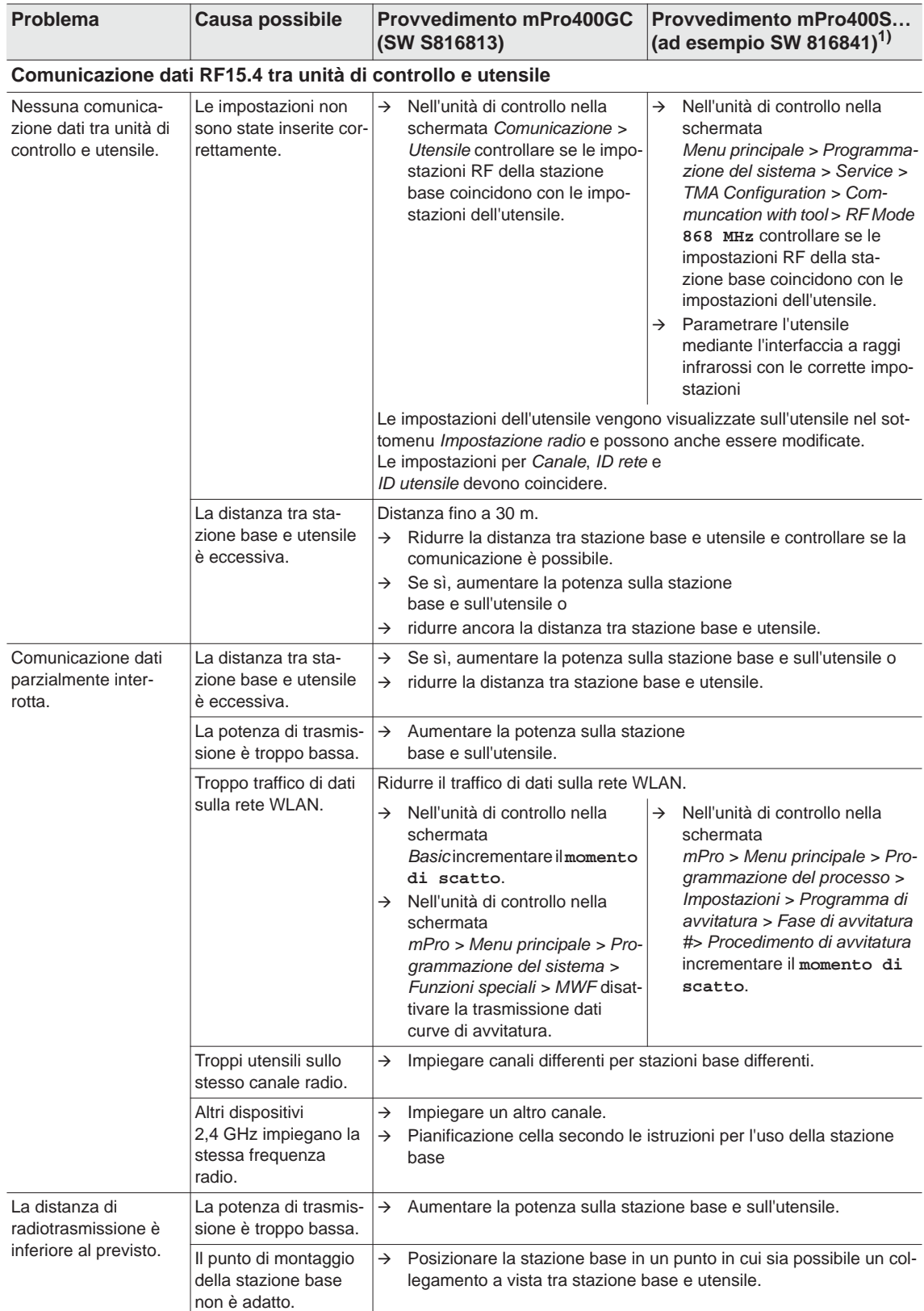

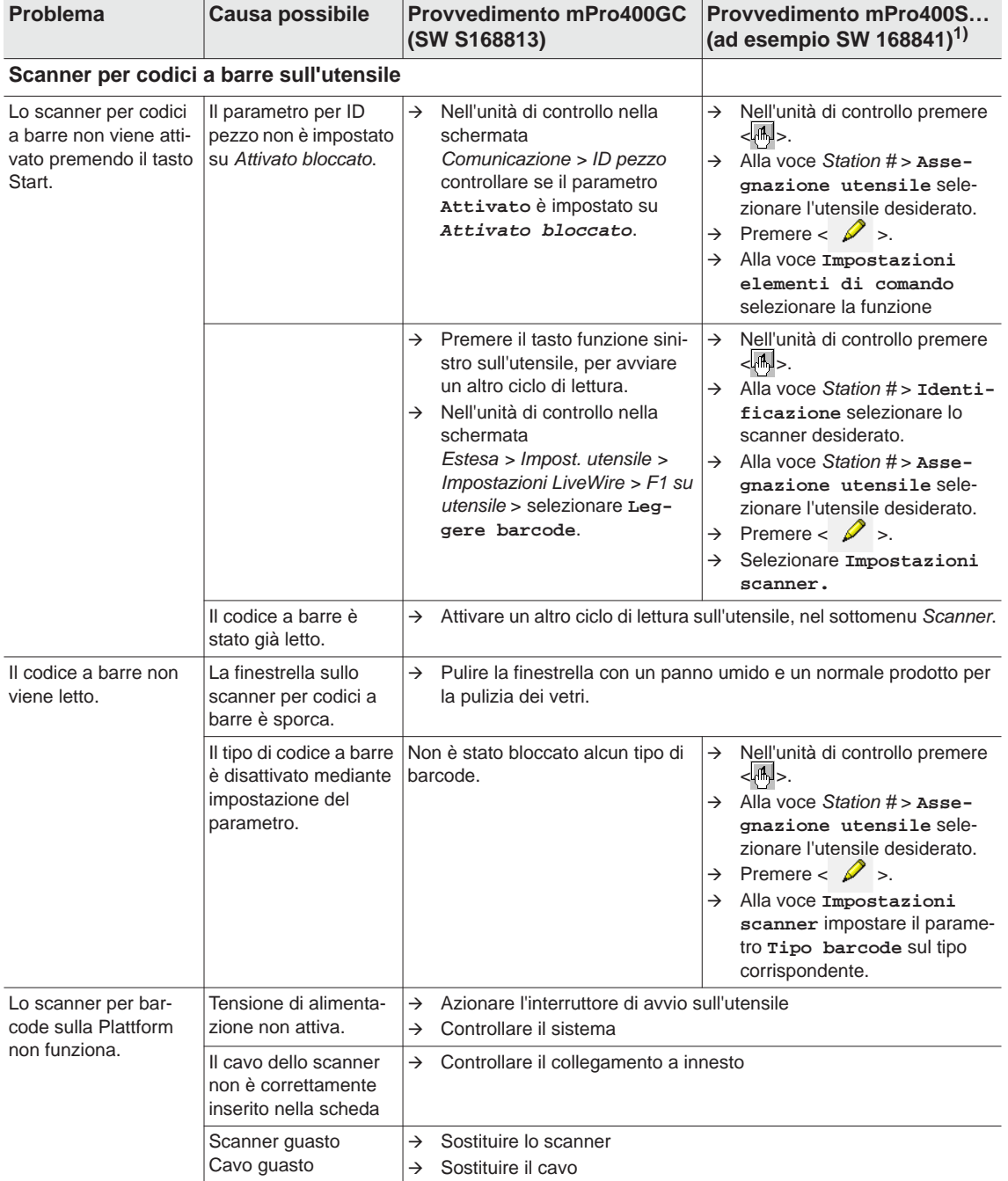

## <span id="page-47-0"></span>**10.1 Reset utensile**

Questa combinazione di tasti attiva il menu *Service*. Qui è possibile disattivare l'utensile oppure ripristinare le condizioni iniziali di fornitura.

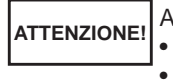

A tale scopo vengono cancellati i seguenti elementi:

- la memoria interna (parametrizzazione)
- l'ordine di avvitatura attuale
- i risultati di avvitatura non ancora trasmessi al controllo

Una volta selezionato, non c'è possibilità di ritornare all'ordine di avvitatura attuale.

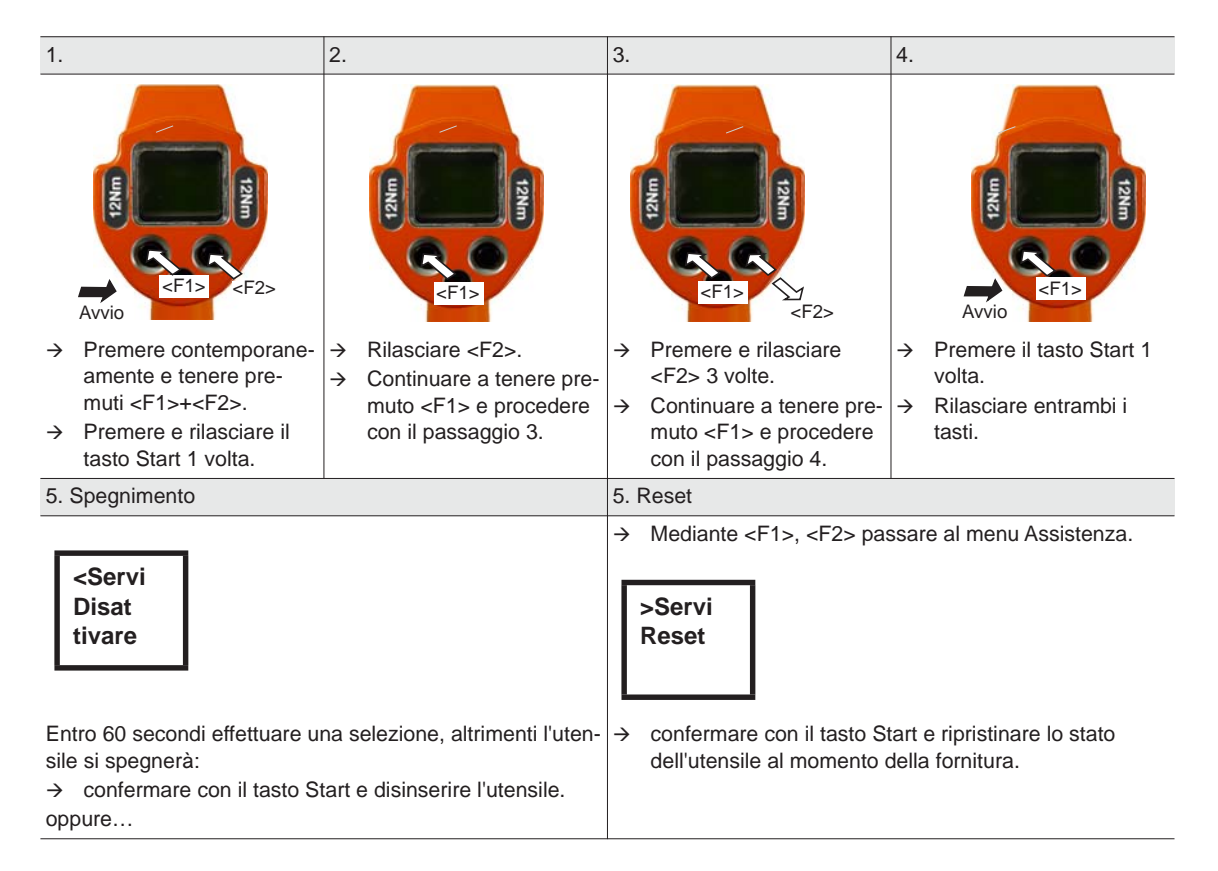

1

# <span id="page-48-0"></span>**11 Ricambi**

In linea di principio utilizzare solo ricambi originali *Cleco*. La mancata osservanza può comportare una riduzione di potenza e una maggiore necessità di manutenzione. Se sono installati ricambi di produzione esterna, il produttore dell'utensile ha il diritto di dichiarare nulli tutti gli obblighi di garanzia. Informazioni, tuttavia nessun avvertimento per eventuali pericoli .

## <span id="page-49-0"></span>**11.1 Ingranaggi**

### <span id="page-49-1"></span>**TAB. 10.4**

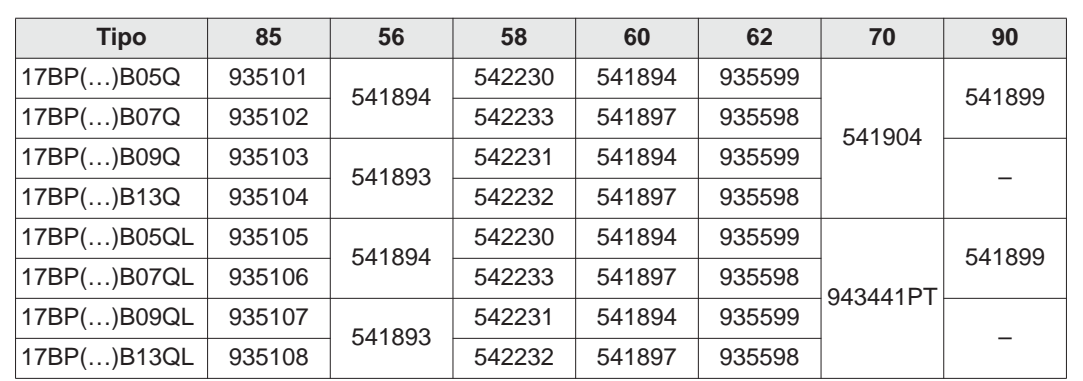

52 53 54 55  $\begin{array}{r} 90\,56 \\ 1\,1\,57 \\ 1\,96 \end{array}$ 59  $\frac{60}{1}61$ 85 0  $\bigcirc$ 62 (C 63  $\alpha$ 64 933027 65 66 67 O 68  $\bigcircled{0}$  $71$ 69 72 O) 73 70  $\hat{O}$  $\overline{\phantom{a}}$ 87 Vorrichtung 93346  $\circ$ 88  $\oslash$ device 89  $\overline{5}$  <br>  $\overline{6}$  <br>  $\overline{29,5}$  - 31 lbf.ft<br>  $\overline{933336}$ <br>  $\overline{933336}$ OFF<sub>3</sub> OFF 3 C 73-89 lbf.ft O (C  $\sin^2$  $\circledcirc$  $\mathsf{L}\mathsf{.}$ [9.3 Lubrificanti, pag. 40](#page-39-2) [11.3 Elenco ordini per il dispositivo, pag. 53](#page-52-0)

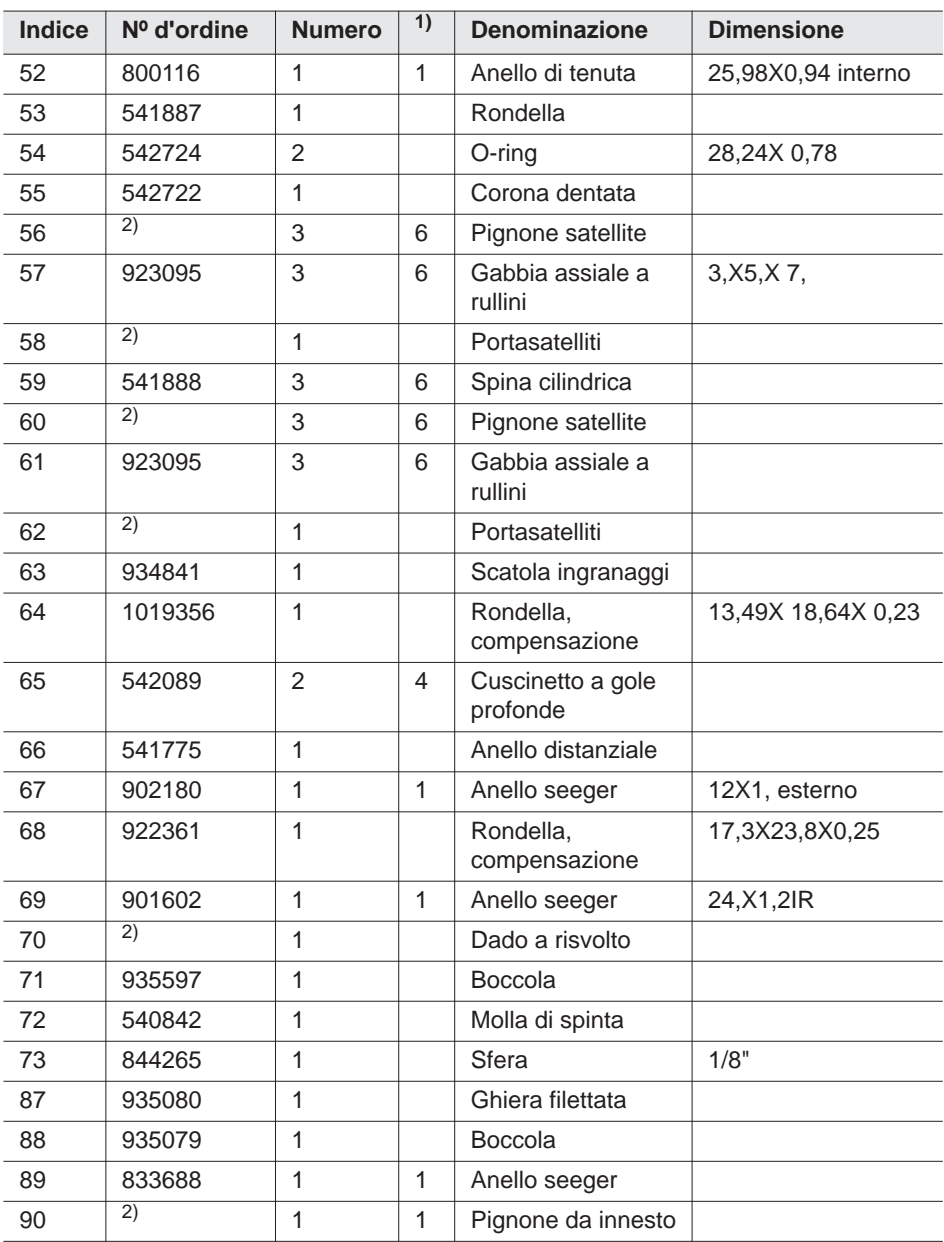

1) Ricambio raccomandato rispettivamente per 5 utensili

2) vedere tabella *TAB. 10.4* [a pag. 50](#page-49-1)

<span id="page-51-1"></span>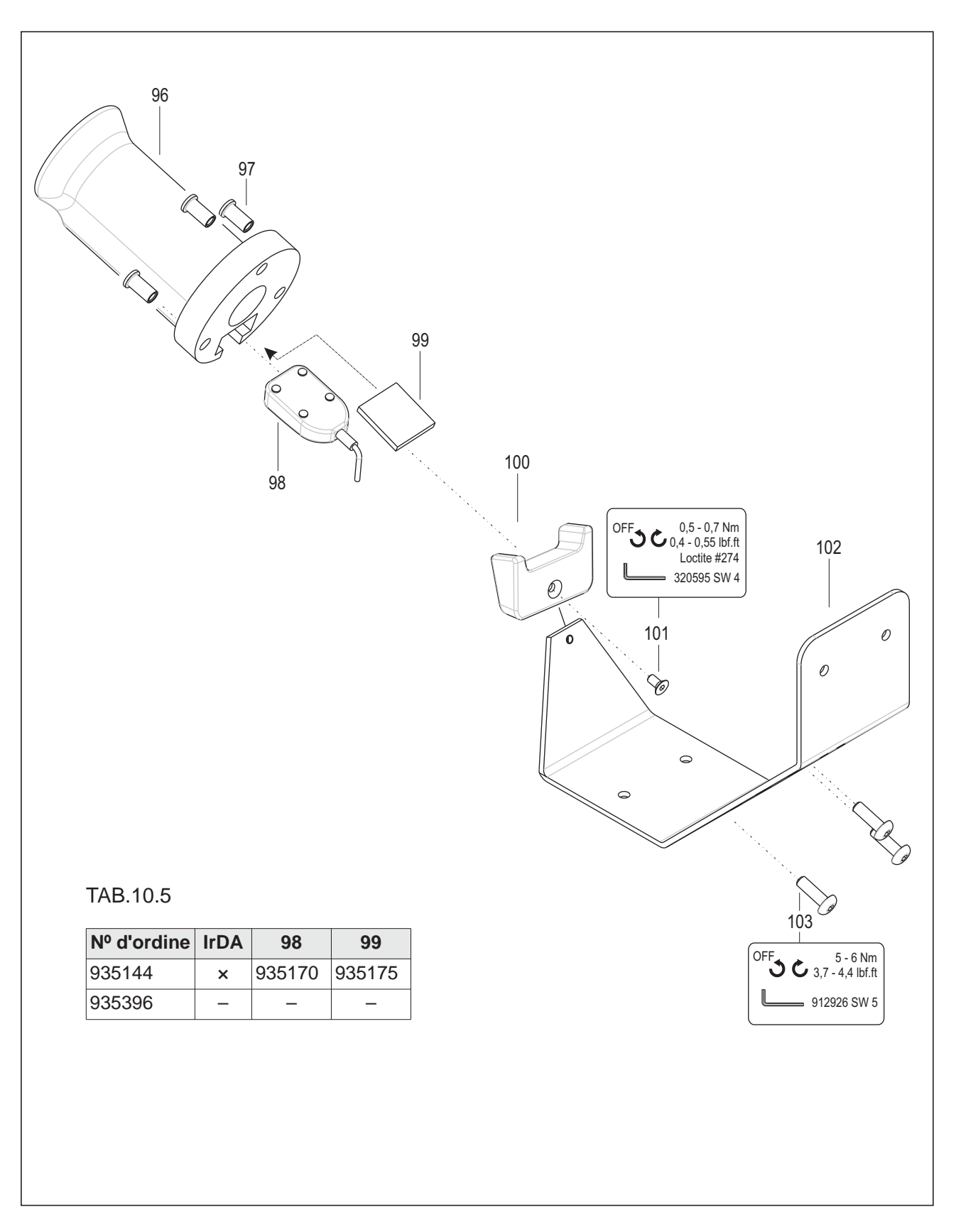

## <span id="page-51-0"></span>**11.2 Supporto dell'utensile (opzionale)**

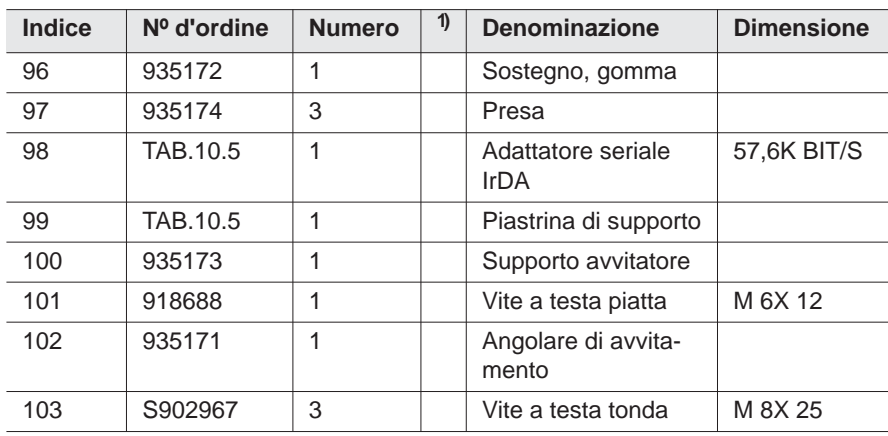

1) Ricambio raccomandato rispettivamente per 5 utensili

TAB.10.5 vedere tabella*TAB.10.5* [a pag. 52](#page-51-1)

## <span id="page-52-0"></span>**11.3 Elenco ordini per il dispositivo**

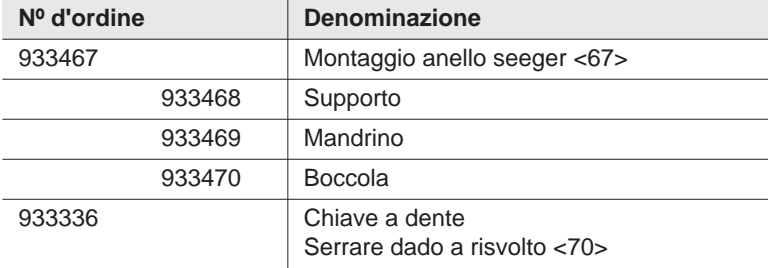

# <span id="page-53-0"></span>**12 Dati tecnici**

## <span id="page-53-1"></span>**12.1 Dimensioni: 5 Nm–13 Nm • LiveWire 1 • Standard**

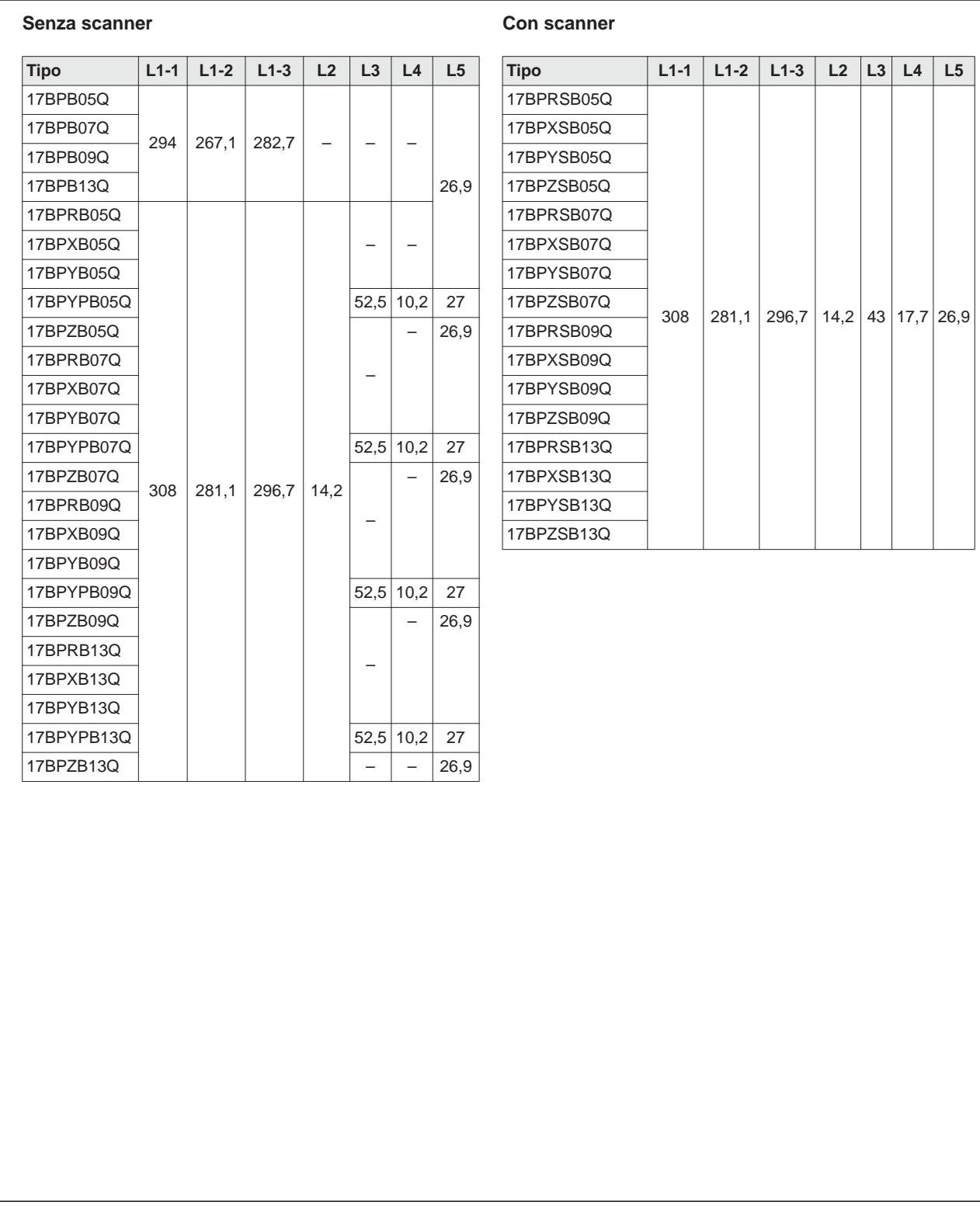

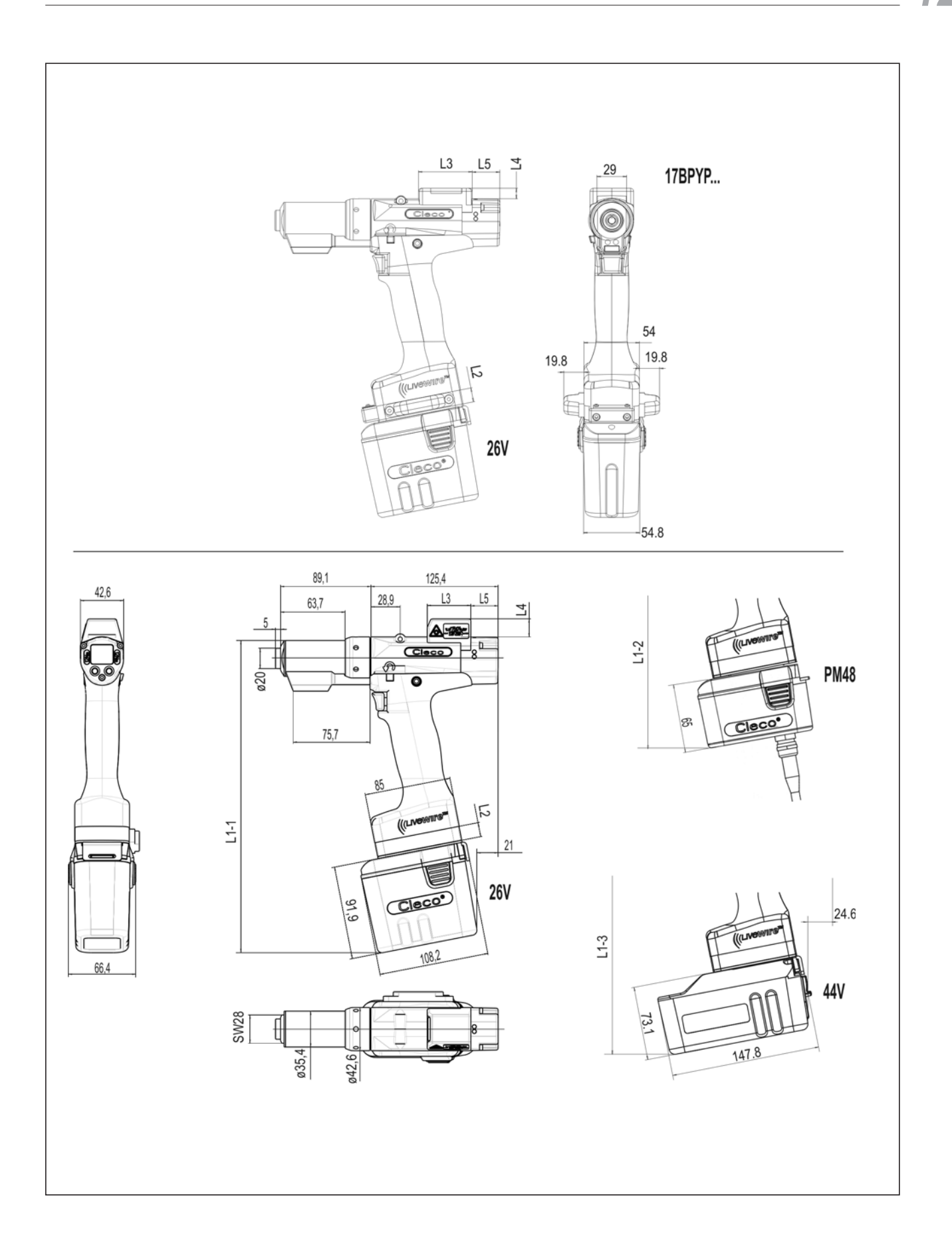

## <span id="page-55-0"></span>**12.2 Dimensioni: 5 Nm–13 Nm • LiveWire 2 • Plattform**

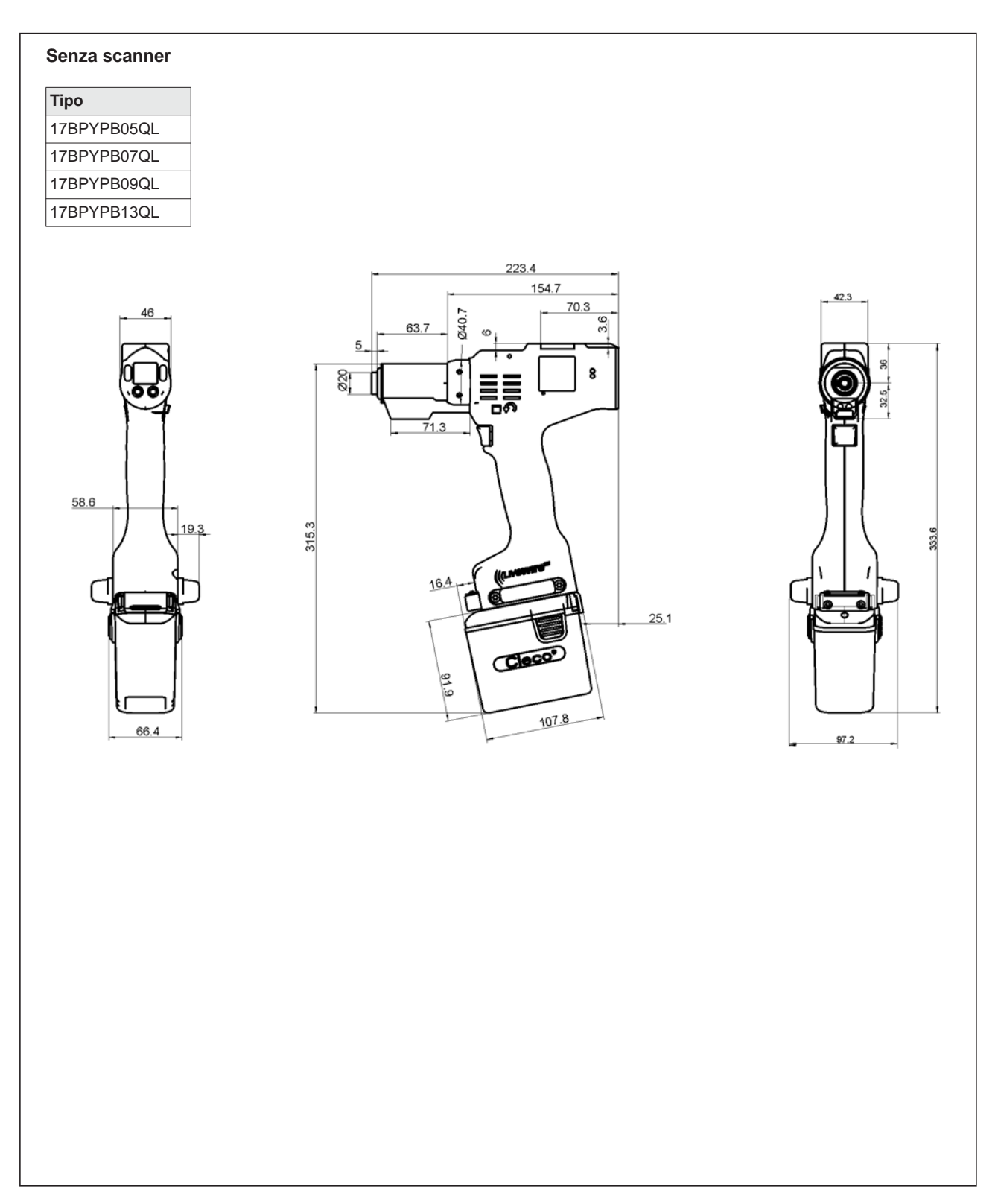

# <span id="page-56-0"></span>**12.3 Dimensioni degli optional**

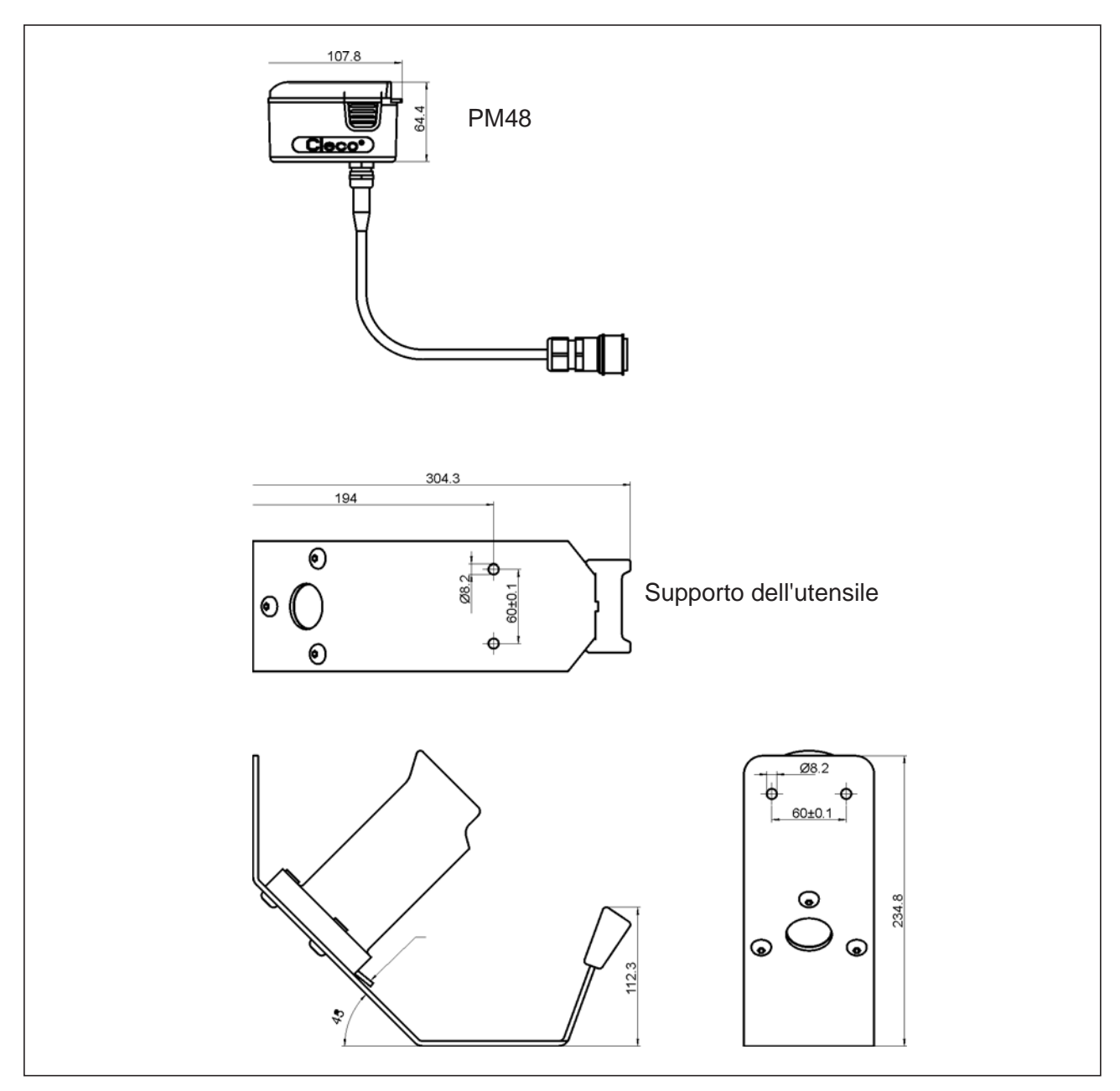

*Fig. 12-1: Dimensioni degli optional (mm)*

## <span id="page-57-0"></span>**12.4 Prestazioni 5 Nm–13 Nm • LiveWire 1**

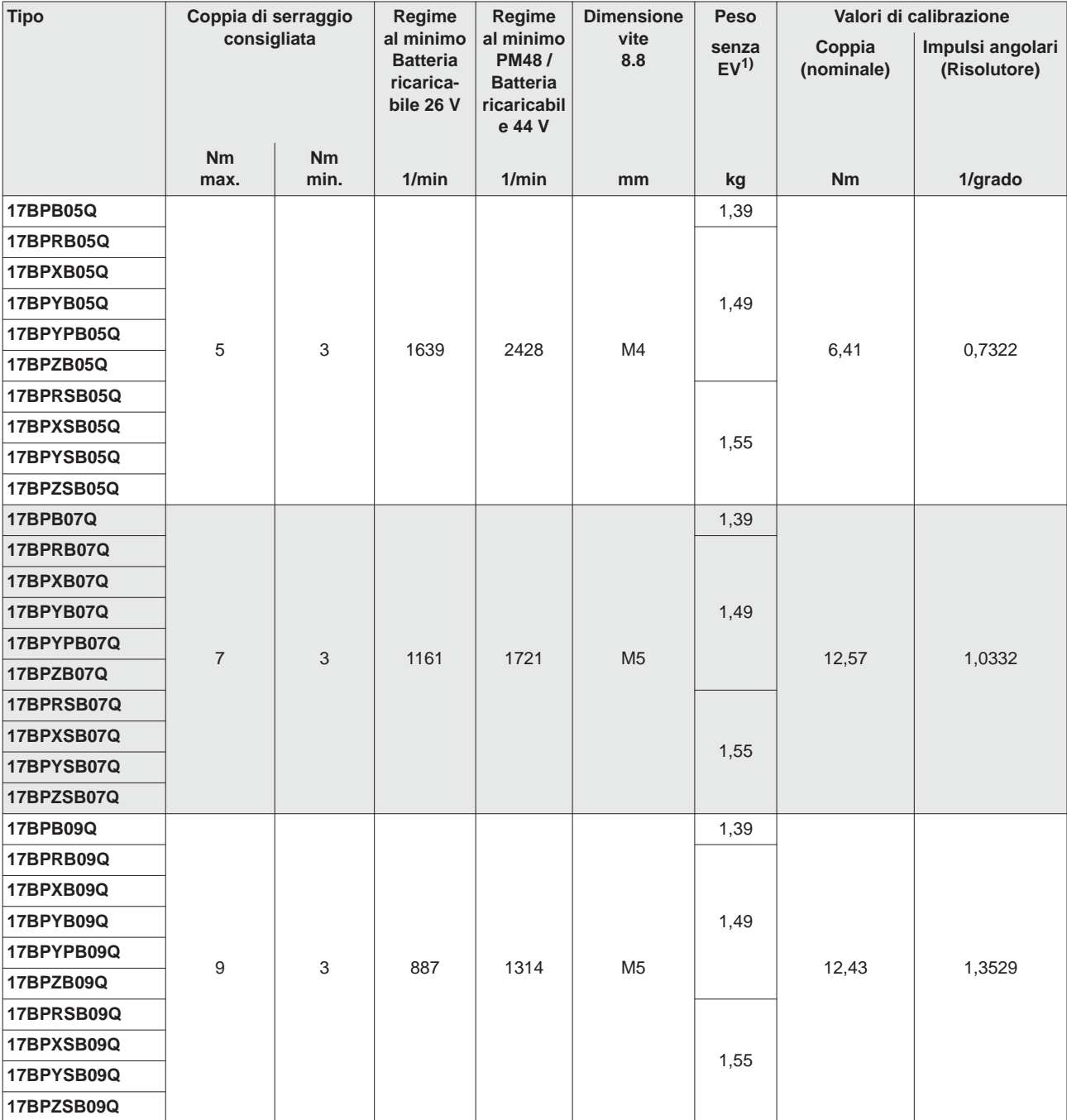

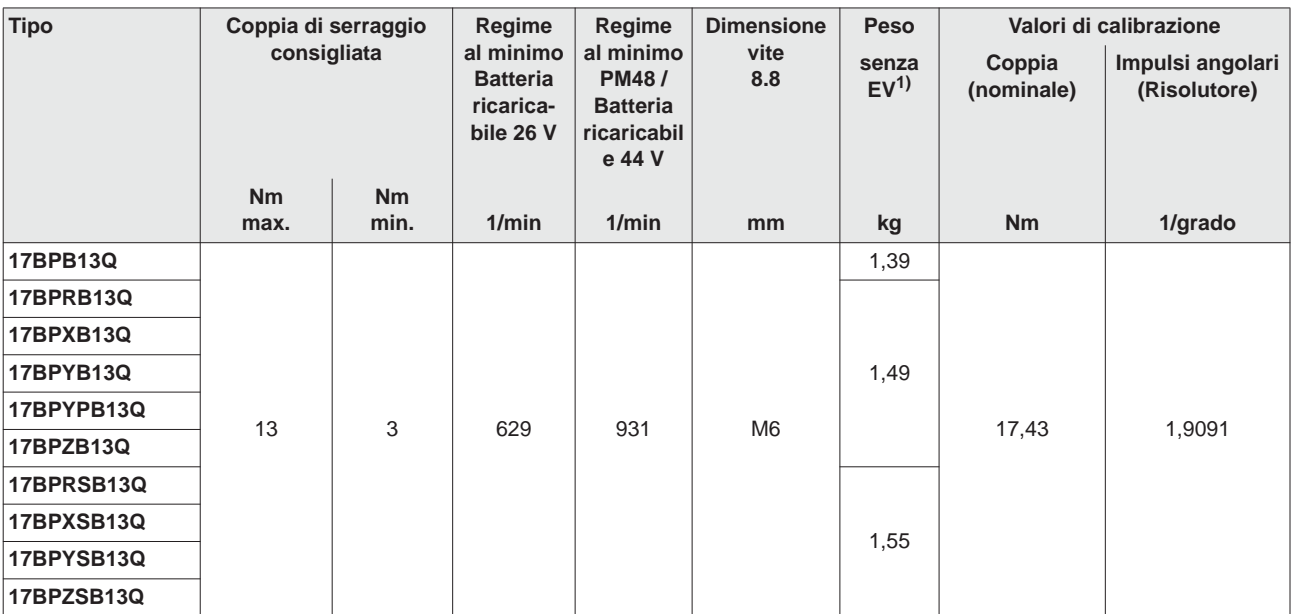

1) Peso EV: batteria ricaricabile 26 V 935377 0,50 kg, batteria ricaricabile 44 V 936400PT 0,85 kg

## <span id="page-58-0"></span>**12.5 Prestazioni 5 Nm–13 Nm • LiveWire 2**

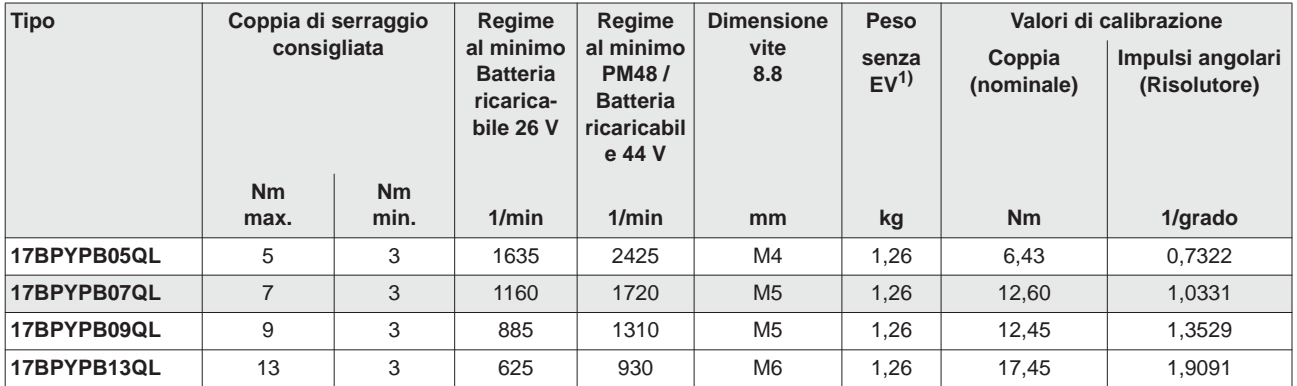

1) Peso EV: batteria ricaricabile 26 V 935377 0,50 kg, batteria ricaricabile 44 V 936400PT 0,85 kg

## <span id="page-58-1"></span>**12.6 Dati elettrici**

#### **Utensile**

Classe di protezione III secondo DIN EN 61 140 (VDE 0140-1) Tipo di protezione IP40 secondo DIN EN 60529 (IEC 60529)

#### **Supporto dell'utensile**

Classe di protezione III secondo DIN EN 61 140 (VDE 0140-1) Tipo di protezione IP40 secondo DIN EN 60529 (IEC 60529)

### **12.6.1 Stadio finale della servoelettronica**

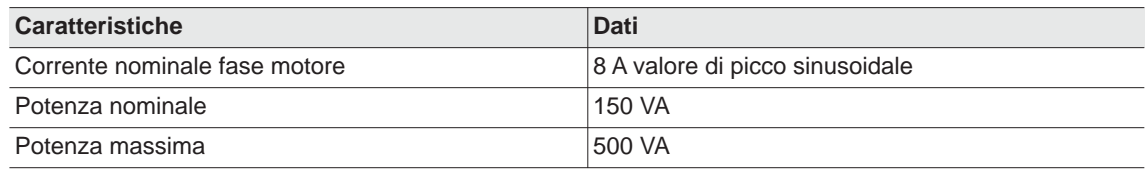

### **12.6.2 Elettronica di controllo**

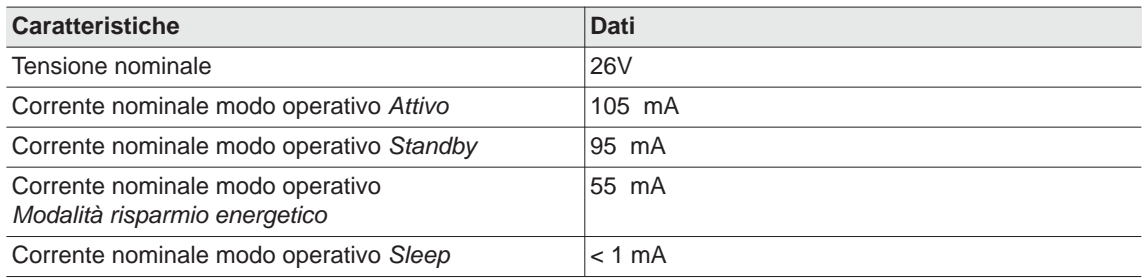

### **12.6.3 Interfaccia IrDA**

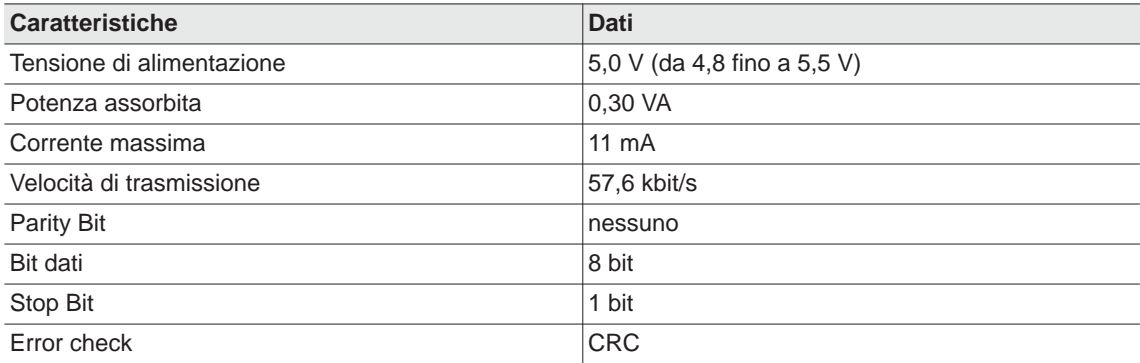

### **12.6.4 Scanner**

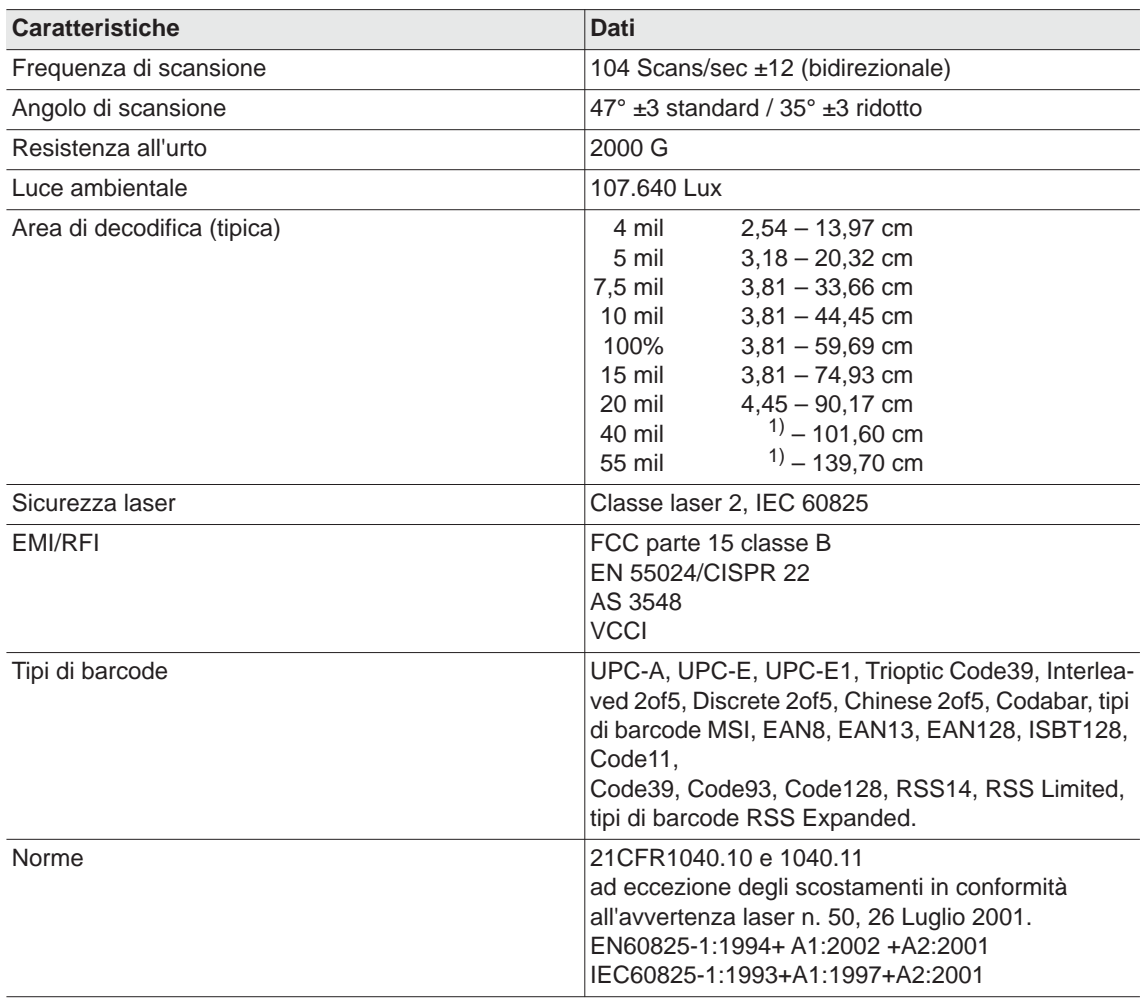

1) a seconda della larghezza del barcode

## **12.6.5 Trasmissione dati RF15.4**

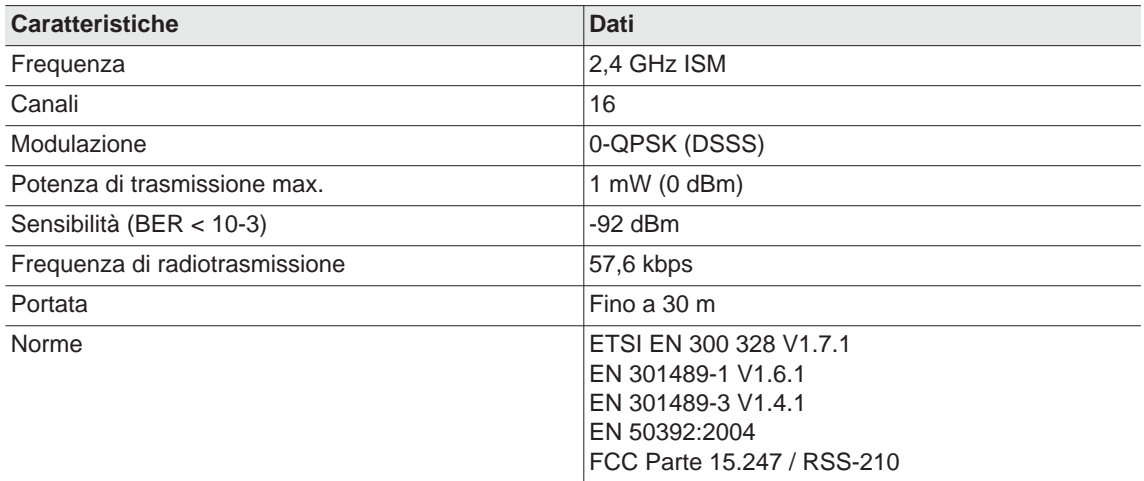

## **12.6.6 Trasmissione dati WLAN**

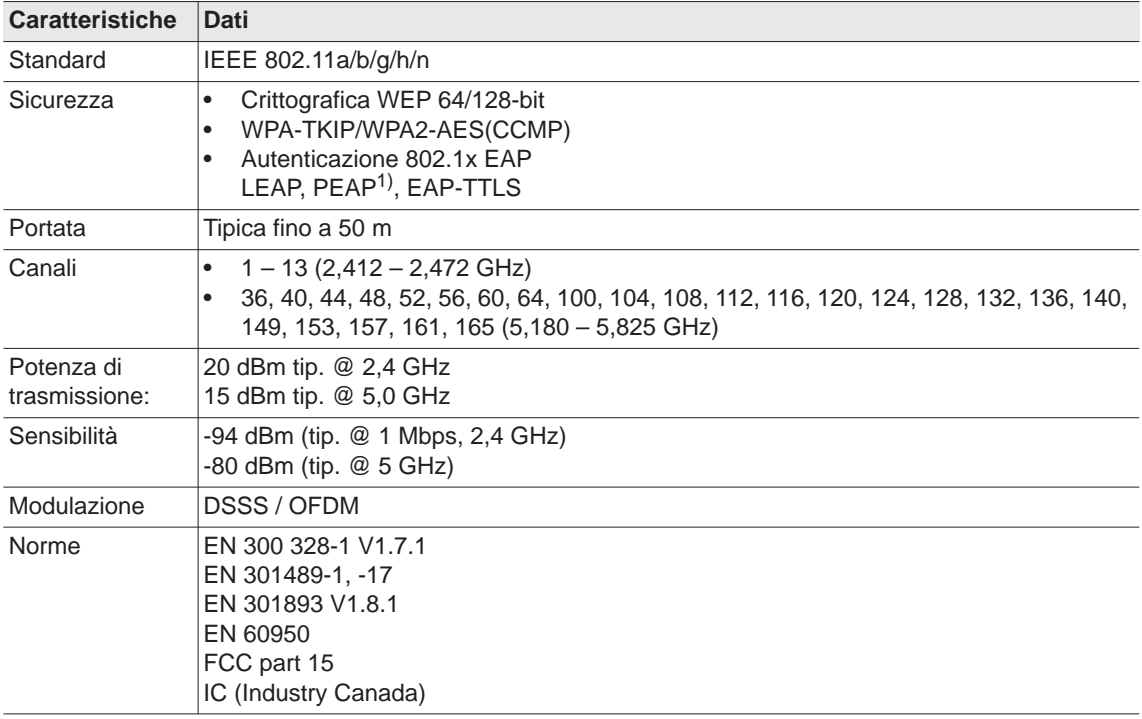

1) PEAP (senza certificati cliente)

## **12.6.7 Trasduttore di coppia**

La misurazione di coppia viene realizzata da un trasduttore di reazione con estensimetri. Il trasduttore di reazione è collocato nell'impugnatura tra il motore e l'ingranaggio.

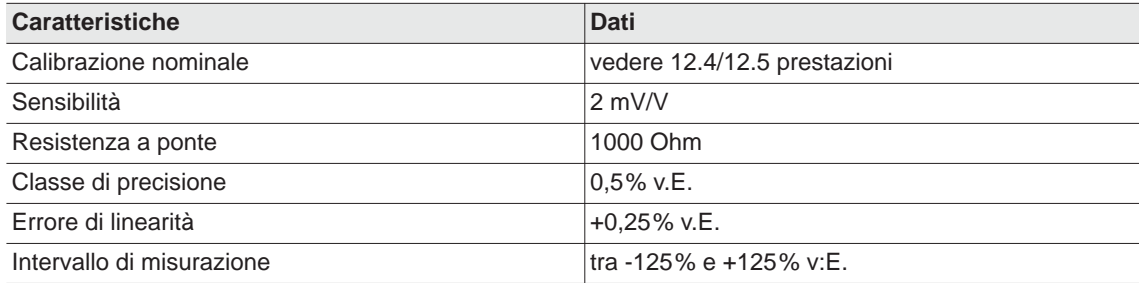

## <span id="page-62-0"></span>**12.7 Condizioni ambientali**

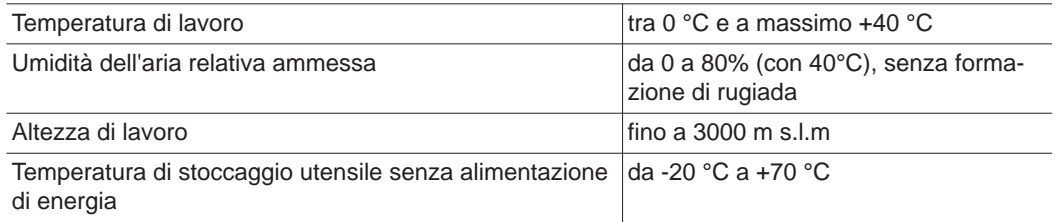

# <span id="page-62-1"></span>**13 Assistenza**

In caso di riparazioni, inviare l'utensile completo a *Sales & Service Center*! La riparazione di ingranaggi e testina angolare è consentita solo a personale autorizzato da Apex Tool Group. L'apertura dell'utensile comporta la perdita della garanzia.

## <span id="page-62-2"></span>**13.1 Ricalibrazione**

Al momento della consegna dell'utensile *Cleco* i dati di calibrazione specifici del modello sono memorizzati nell'elettronica di avvitatura integrata. Se, in caso di assistenza, si rivelasse necessario sostituire il trasduttore di coppia, l'elettronica di avvitatura o eseguire una ricalibrazione, inviare l'utensile *Cleco* a *Sales & Service Center*. In questo modo si garantisce che dopo gli interventi di assistenza venga correttamente eseguito l'aggiornamento dei valori di calibrazione eventualmente necessario.

# <span id="page-62-3"></span>**14 Smaltimento**

### **AVVER-**

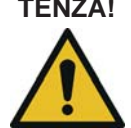

- **TENZA!** Danni a persone e all'ambiente in caso di smaltimento non corretto.
	- Componenti e strumenti ausiliari dell'utensile nascondono rischi per la salute e l'ambiente.
	- Raccogliere e smaltire correttamente i materiali ausiliari (oli, grassi) scaricati.
	- $\rightarrow$  Dividere i componenti dell'imballaggio e smaltirli in modo differenziato.
	- → Rispettare le norme locali vigenti.

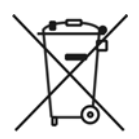

- Rispettare le direttive generali vigenti sullo smaltimento, come la legge sugli apparecchi elettrici ed elettronici (ElektroG) e la normativa nazionale sulle batterie (BattG):
- $\rightarrow$  Gli accumulatori esauriti devono essere smaltiti. Consegnare l'utensile e gli accumulatori difettosi / esauriti presso il posto di raccolta aziendale o presso un *Sales & Service Center*.

## POWER TOOLS SALES & SERVICE CENTERS

Please note that all locations may not service all products.

Contact the nearest Cleco® Sales & Service Center for the appropriate facility to handle your service requirements.

Sales Center Service Center

### NORTH AMERICA | SOUTH AMERICA

DETROIT, MICHIGAN Apex Tool Group 2630 Superior Court Auburn Hills, MI 48236 Phone: +1 (248) 393-5644 Fax: +1 (248) 391-6295

LEXINGTON, SOUTH CAROLINA Apex Tool Group 670 Industrial Drive Lexington, SC 29072 Phone: +1 (800) 845-5629 Phone: +1 (919) 387-0099 Fax: +1 (803) 358-7681

**MEXICO** Apex Tool Group Vialidad El Pueblito #103 Parque Industrial Querétaro Querétaro, QRO 76220 Mexico Phone: +52 (442) 211 3800 Fax: +52 (800) 685 5560

BRAZIL & F Apex Tool Group Av. Liberdade, 4055 Zona Industrial Iporanga Sorocaba, São Paulo CEP# 18087-170 Brazil Phone: +55 15 3238 3870 Fax: +55 15 3238 3938

### EUROPE | MIDDLE EAST | AFRICA

ENGLAND & Apex Tool Group GmbH C/O Spline Gauges Piccadilly, Tamworth Staffordshire B78 2ER United Kingdom Phone: +44 1827 8727 71 Fax: +44 1827 8741 28

FRANCE & Apex Tool Group SAS 25 Avenue Maurice Chevalier - ZI Industriestraße 1 77330 Ozoir-La-Ferrière France Phone: +33 1 64 43 22 00 Fax: +33 1 64 43 17 17

GERMANY A Apex Tool Group GmbH 73463 Westhausen Germany Phone: +49 (0) 73 63 81 0 Fax: +49 (0) 73 63 81 222

GHUNGARY A Apex Tool Group Hungária Kft. Platánfa u. 2 9027 Györ Hungary Phone: +36 96 66 1383 Fax: +36 96 66 1135

#### ASIA PACIFIC

AUSTRALIA Apex Tool Group 519 Nurigong Street, Albury NSW 2640 Australia Phone: +61 2 6058 0300

CHINA & Apex Power Tool Trading (Shanghai) Co., Ltd. 2nd Floor, Area C 177 Bi Bo Road Pu Dong New Area, Shanghai China 201203 P.R.C. Phone: +86 21 60880320 Fax: +86 21 60880298

INDIA Apex Power Tool India Private Limited Gala No. 1, Plot No. 5 S. No. 234, 235 & 245 Indialand Global Industrial Park Taluka-Mulsi, Phase I Hinjawadi, Pune 411057 Maharashtra, India Phone: +91 020 66761111 JAPAN Apex Tool Group Japan Korin-Kaikan 5F, 3-6-23 Shibakoen, Minato-Ku, Tokyo 105-0011, JAPAN Phone: +81-3-6450-1840 Fax: +81-3-6450-1841

KOREA Apex Tool Group Korea #1503, Hibrand Living Bldg., 215 Yangjae-dong, Seocho-gu, Seoul 137-924, Korea Phone: +82-2-2155-0250 Fax: +82-2-2155-0252

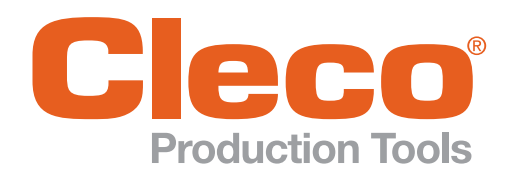

Apex Tool Group, LLC

Phone: +1 (800) 845-5629 Phone: +1 (919) 387-0099 Fax: +1 (803) 358-7681 www.ClecoTools.com www.ClecoTools.de